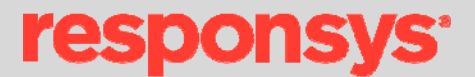

# <span id="page-0-0"></span>Interact API Developer Guide

Release 6.11

### Contents

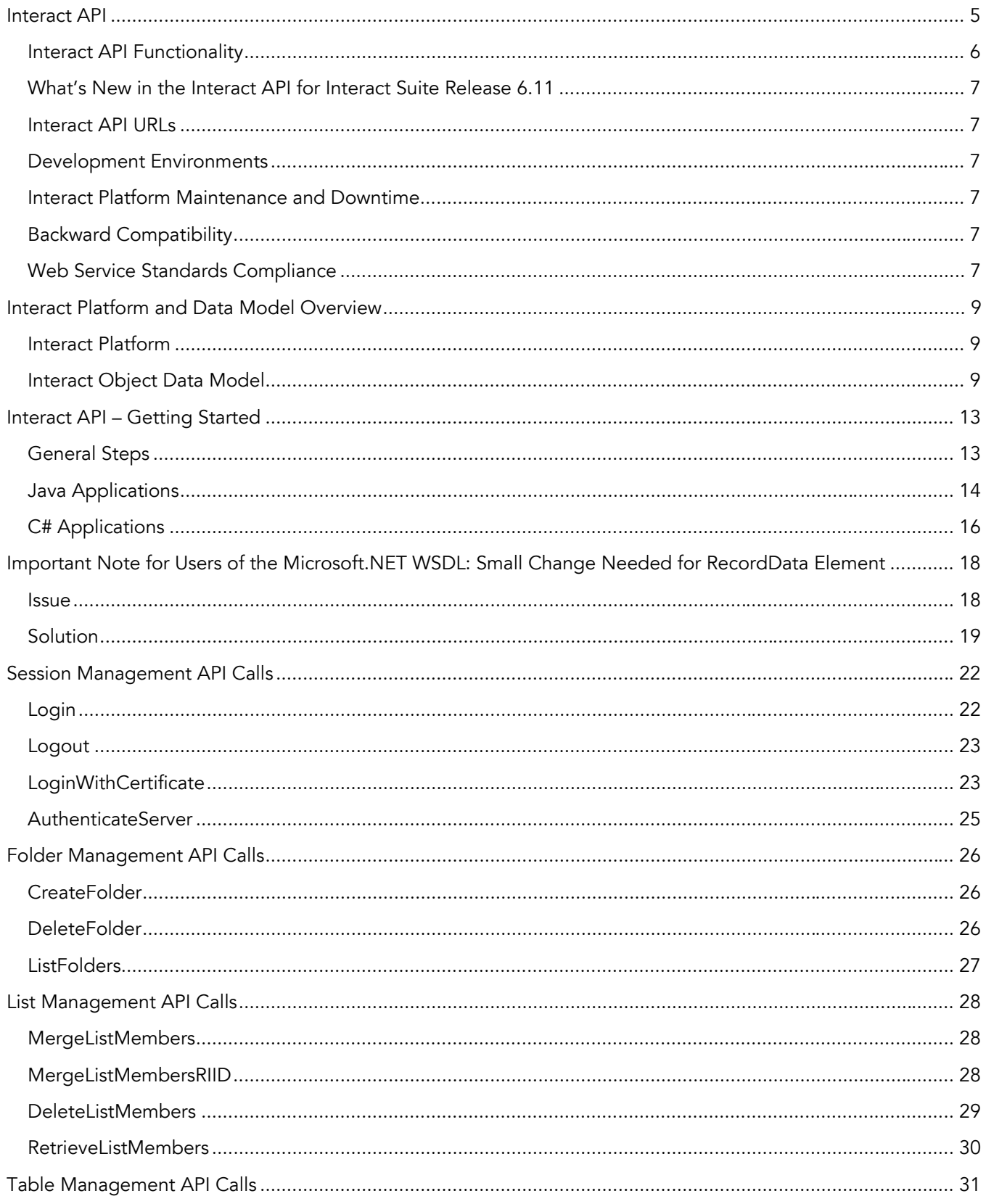

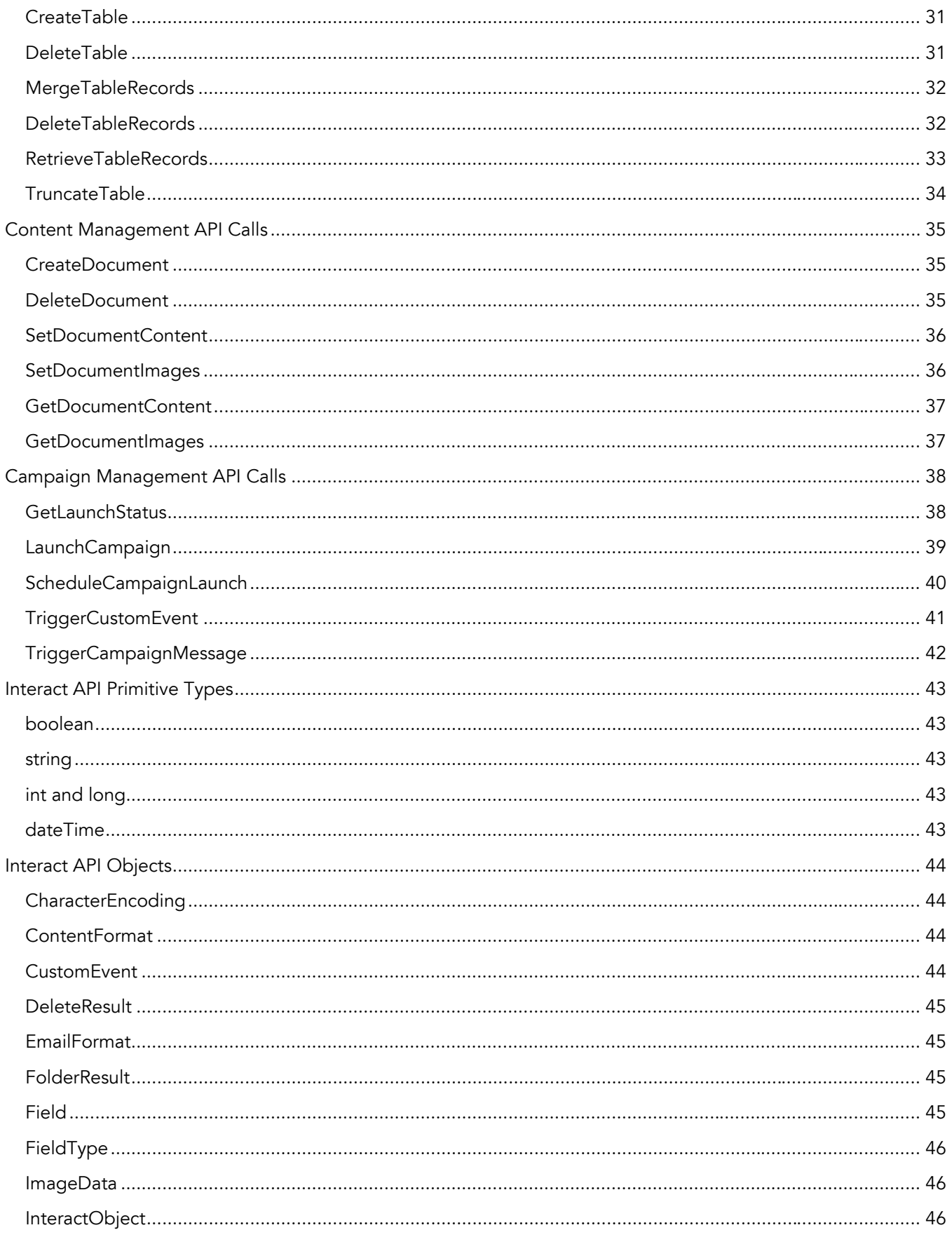

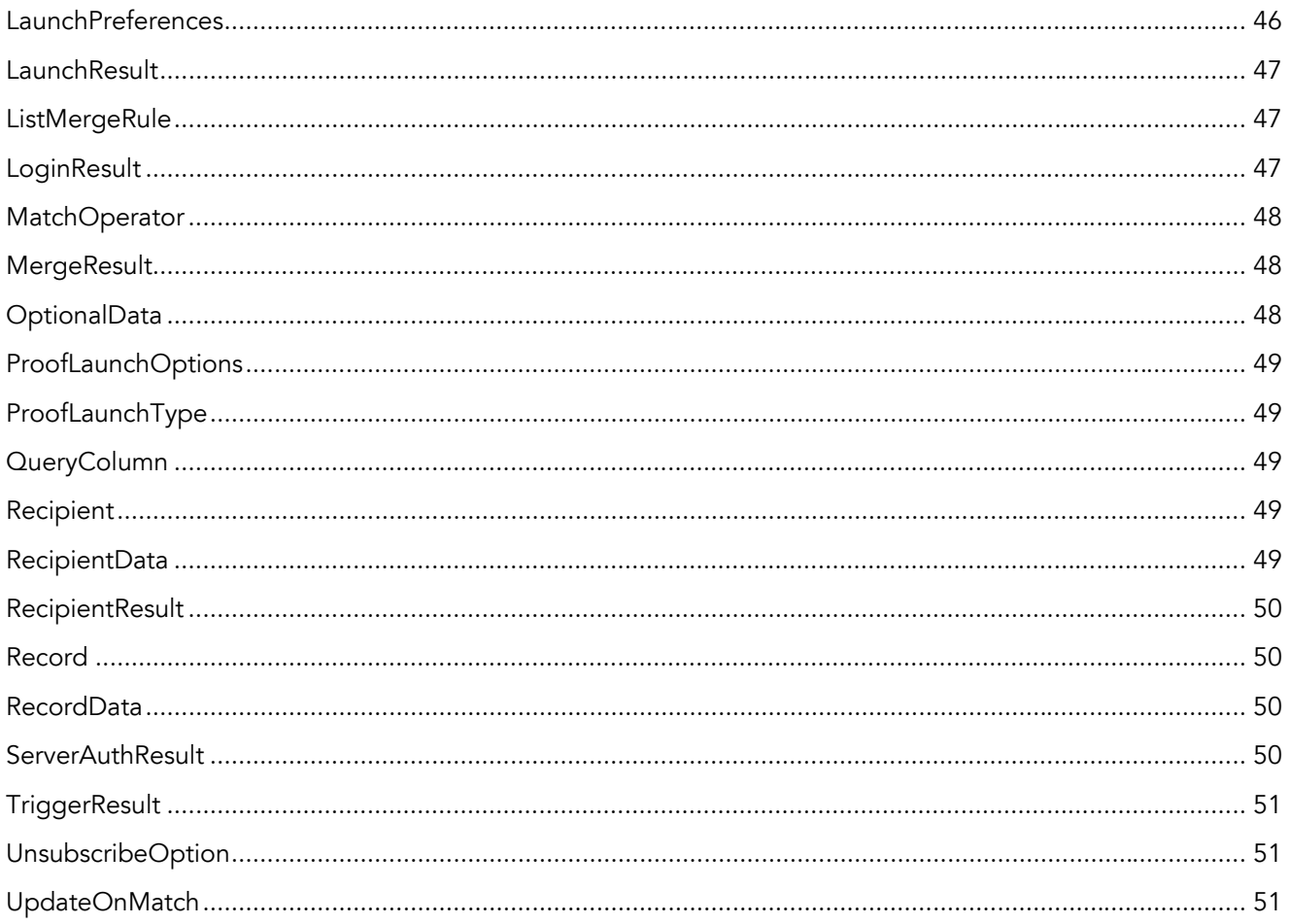

### <span id="page-4-0"></span>Interact API

The Interact Web Services Application Programming Interface (Interact API) gives your developers standardsbased access to the data, content, and campaign management features of Responsys Interact®. Using the Interact API, you can build solutions for marketing data automation, customize your campaign and content management processes, and remotely trigger events for recipients thereby entering them into Interact-based lifecycle messaging programs.

Specifically, you may want to use the Interact API to:

- Synchronize marketing data between enterprise and partner systems
- Trigger individual email or mobile messages in response to some external event or activity detected by your web site or enterprise information systems
- Automate the import of creative content needed for your campaigns

A conceptual diagram that describes the use of the Interact API is shown below.

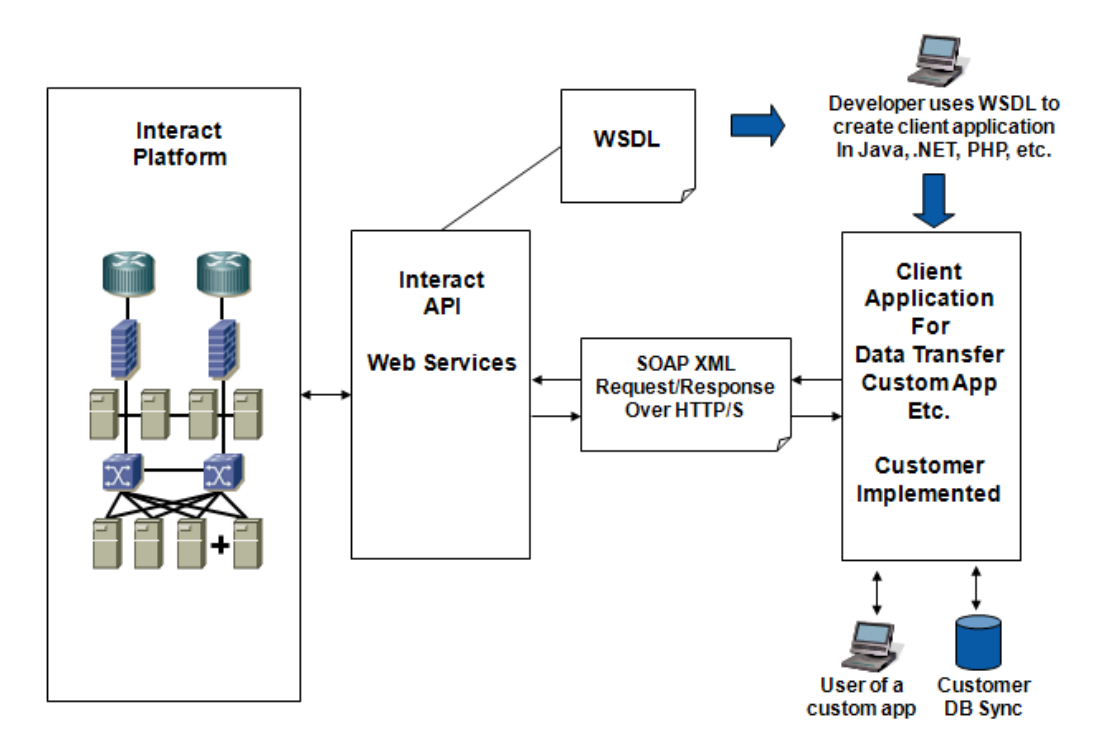

Because the Interact API is based on a service-oriented architecture (SOA) and other industry-standard technologies such as SOAP and WSDL, your developers can use their choice of programming language and development environment to gain full programmatic access to your organization's Responsys Interact account. The Interact API supports easy integration of your enterprise systems with the campaigns and data stored in your Responsys Interact account – enabling greater automation of marketing tasks and processes.

### <span id="page-5-0"></span>Interact API Functionality

The Interact API supports a subset of the functionality of the Interact user interface and platform as outlined below.

#### Session Management

- Login/Logout of an Interact API session
- Retrieving the current Interact platform timestamp

#### List and Data Management

- Insert, update, and delete records in Lists and SupplementalTables
- Retrieve records from Lists and Supplemental Tables
- Retrieve updated list member records

#### Content Management

- Create or delete document objects
- Set or get image files for a document object
- Set or get the markup content for a document object

#### Campaign Management

- Launch a campaign
- Get campaign launch status

#### Lifecycle Messaging Programs

- Trigger campaign messages to individual recipients
- Trigger custom events for individual recipients

# <span id="page-6-0"></span>What's New in the Interact API for Interact Suite Release 6.11

#### Added API Calls

MergeListMembersRIID is an extension to the MergeListMembers call and performs a similar function. However, MergeListMembersRIID returns the recipientID of each list member in the response. For applications which already use MergeListMembers, there will be no impact, as that call will continue to work as normal.

### Interact API URLs

When your account is enabled for access to the Interact API, the Responsys Support team will provide you with the Web Services URLs needed to develop your projects. Web Services URLs for the Interact 2 pod will be provided when your API account is activated.

### Development Environments

The Interact API works with modern SOAP development environments, including, but not limited to, Visual Studio .NET 2005 and Apache Axis. Development platforms vary in their SOAP implementations. Implementation differences in certain development platforms might prevent access to some or all of the features in the API. If you are using Visual Studio for .NET development, we recommend that you use Visual Studio 2003 or higher.

### Interact Platform Maintenance and Downtime

The Responsys Interact platform undergoes maintenance downtimes on a monthly or bi-monthly schedule. During these downtimes, Interact Campaign login sessions are not available. Attempts to create a login session during downtimes returns an error and client applications need to take the appropriate action, which may include alerts to support staff, integration job queuing, and/or scheduled re-attempts.

### Backward Compatibility

Responsys supports backward compatibility as new versions of the Interact API are released. The Interact API is backward compatible in that an application created to work with a given Interact API version will continue to work with that same Interact API version in future platform releases. Specifically, the Interact API endpoint URL is versioned so that different Interact API versions have different endpoint URLs. Your applications will continue to work with the Interact API endpoint URLs of previous releases and you will have the opportunity to migrate your client applications to newer Interact API version endpoint URLs to leverage enhanced functionality and bug fixes on a schedule that meets your needs.

Responsys does not guarantee that an application written against one Interact API version will work with future API versions, because changes in method signatures and data representations are often required to enhance the Interact platform. However, we strive to keep the Interact API consistent from version to version with minimal if any changes required to port applications to newer Interact API versions. When an API version is to be deprecated, advance end-of-life notice will be given at least 9 months before support for the API version is ended. Responsys will directly notify customers using API versions planned for deprecation.

### Web Service Standards Compliance

The Interact API was implemented in compliance with the following specifications.

• Simple Object Access Protocol (SOAP) 1.1 <http://www.w3.org/TR/2000/NOTE-SOAP-20000508/>

- Web Service Description Language (WSDL) 1.1 <http://www.w3.org/TR/2001/NOTE-wsdl-20010315>
- $\overline{\text{WS-I Basic Profile 1.1}}$ <http://www.ws-i.org/Profiles/BasicProfile-1.1-2004-08-24.html>

### <span id="page-8-0"></span>Interact Platform and Data Model Overview

Since 1998, Responsys has been a technology leader and innovator in the marketing industry, delivering highquality campaign management software as a service over the Internet. Best known as the industry's #1-ranked email marketing solution, [Responsys Interact®](http://www.responsys.com/solutions/index.php) today is a comprehensive on-demand marketing platform with a fully integrated suite of software applications – all built from the ground up on a single-instance, multi-tenant architecture.

### Interact Platform

Currently, the Responsys Interact platform offers the following on-demand applications:

Interact Campaign™ for multichannel campaign management: Efficiently create, test, execute, and measure high-volume, highly individualized marketing campaigns across touchpoints for compelling ROI.

Interact Program<sup>TM</sup> for dialogue & event-based marketing: Orchestrate and automate intelligent, customerdriven dialogues at desired moments in the customer lifecycle for more relevant, profitable interactions.

Interact Team™ for marketing process management: Plan, coordinate, and monitor marketing projects and resources for greater marketing efficiency and improved collaboration among geographically distributed marketing teams.

Interact Insight<sup>™</sup> for predictive analytics and contact optimization: Use cutting-edge analytical models to identify your most relevant customer segments and produce contact strategies optimized for each segment.

Interact Connect<sup>TM</sup> for data integration: Integrate Responsys Interact with your enterprise or marketing information systems for easier leverage of marketing data and a complete view of customers at every interaction point.

### Interact Object Data Model

Users of the Interact platform create and manage a variety of Interact objects to manage their marketing database and execute their marketing campaigns. The Interact object model consists of the following types of objects.

- Programs Allow users to assemble multi-campaign dialogs.
- Campaigns Allow users to execute email campaigns in batch launch or triggered modes
- Forms Allow users to collect data via web forms (not currently supported via the Interact API)
- Documents Consist of re-usable creative content that is available for use in any Campaign or Form.
- Data objects Allow users to store and use data for a variety of purposes
	- $\circ$  Lists and related objects (Filters, Proof Groups, Segmentations) Store recipient audience records and are used primarily for campaign targeting and personalization.
	- o Supplemental Tables and related objects (Filters, SQL object, Join objects) Store miscellaneous data that can be used to define a multi-table relational schema for advanced levels of segmentation, targeting and message personalization.
	- o Link Tables Used to store campaign link tracking information.

The Interact API provides control over many of these objects, allowing client application developers to create, change, or remove these objects in a programmatic way to accomplish a variety of marketing automation goals. A brief discussion of these objects is provided below. More information about these objects and their use in the application is available in the core Interact platform documentation.

### **Campaigns**

Campaign objects define the basic behavior of an email campaign in terms of audience, message, and settings.

- **•** General properties Name, Type (email or mobile), Description, Categorization, etc.
- Audience List, Inclusion Filters, Exclusion Filters, Suppression data, etc.
- Message From header, Reply-to header, Subject header, HTML/Text message documents
- Settings Tracking options, Auto-close behavior, default variables, etc.

A campaign can be launched in bulk immediately or scheduled for launch. Messages from a campaign can also be triggered on demand by Form Handler Rules or Program Rules.

#### Forms

Form objects provide functionality for hosting web forms and collecting/processing submitted data. Forms can be used as preference centers or general purpose surveys. Data collected from Forms can be merged into a List or Supplemental Table. Form responses can trigger follow-up emails and custom events that place the responder in a Program dialog.

#### Programs

Program objects define multi-step dialogs that involve a variety of campaign messaging and routing rules based on individual profile and behavioral attributes. Creation of an individual Program takes place in a visual, dragand-drop user interface that is part of the Interact Program module. The Interact API can be used to trigger Custom Events which enter an individual into or affect the individual's routing in a program.

#### Lists and Related Objects

Lists are used to store audience member records (leads, prospects, customers, contacts, consumers, or visitors, depending on your terminology). Lists have a standard set of fields that include:

- Recipient ID (RIID) Internal Responsys Interact-assigned identifier that allows for tracking behavior over time for individual recipients
- Email Address, Mobile Number, Postal Address Standard contact channel fields
- Permission/Opt-in Status fields for the various marketing channels (email, mobile, postal)
- **•** Email Format Preference (HTML or Text)
- Derived fields for ISP and Domain
- Last Modified and Created timestamps

In addition, Lists can have a number of custom, user-defined fields that are used to maintain a rich audience profile for targeting and personalization purposes.

Note: An account can have any number of Lists, but it is recommended that a single central List is used for a given enterprise marketing objective. In some cases, it may make sense to have multiple Lists, but use of multiple Lists can generate duplicate identities for the same individual audience member.

There are three types of List-based objects.

• List Filters – User-defined segments that contain a subset of the members of a List. Note: List Filters can be used to include or exclude members from any given campaign launch.

- $\bullet$  List Segmentations Provide a means of understanding how a List breaks down in terms of a given set of segments. Example: Multiple purchasers, one-time purchasers, and non-purchasers.
- List Seeds Store records that share the same schema for a given List, but are used for testing and seeding of campaigns. Note: These records do not represent real members (prospects, customers, etc.).

#### Supplemental Tables and Related Objects

Supplemental Tables (Tables) contain data that is not oriented toward defining a list member identity, but rather is oriented toward supplementing a List with additional data that is related to the List via some related key field (call the "Data Extraction Key"). A given Table schema is totally user-defined and, as a result, Tables can be used for a wide variety of uses, ranging from message personalization and dynamic content to storing form responses and campaign events.

There are four distinct types of Table-based data sources: Tables, Filters on Tables, SQL views (on Tables and/or Lists), and Joins on Tables. When you are using Tables for extending a List to represent a multi-table relational marketing database (where a variety of queries or joins could be made on the Table), be very careful to create proper indexes for these Tables to prevent unwanted performance impacts associated with full table scans on Tables being queried or joined. See Interact Documentation or Support staff for more information on the need for indexes.

#### Link Tables

Link Tables are tables that are used to store data about what links are tracked for a campaign. The schema for a Link Table is fixed and consists of the following set of fields.

- LINK NAME Defines user-friendly name for the link.
- LINK URL Defines the destination URL for a tracked link.
- LINK CATEGORY Defines a category for links and is available for reporting.
- EXTERNAL TRACKING Defines optional parameters that can be appended to the query-string of the destination URL.

#### **Documents**

Document objects contain the creative content that can be used for Campaigns and Forms. There are two subtypes of the Document object: HTML and Text. For example, an email campaign usually consists of an HTML and Text document reference. The campaign handles the packaging of HTML-only, Text-only, or Multi-part emails automatically based on the recipient profile. Documents can be re-used across multiple campaigns and forms, copied, edited, and deleted via the Interact Campaign user interface.

### <span id="page-12-0"></span>Interact API - Getting Started

To use this developer guide, you should have a basic familiarity with software development, SOAP-based Web Services, and the Responsys Interact platform and user interface. Brief instructions for getting started with the Interact API in a Java or C# application are provided in this section.

### General Steps

In general, any Interact API client application project will involve the following key steps.

- 1. Use the Interact Web Services API WSDL to generate supporting code for creating the SOAP calls on the Interact API. Your development environment or programming language should provide support for accomplishing this step. The benefit of SOAP/WSDL-based APIs is that most programming languages provide support for managing SOAP requests and responses.
- 2. Use the Login or LoginWithCertificate calls to establish a session with the Interact Web service. These login calls return a session identifier that should be placed in the SOAP header of all subsequent calls to the Interact API to authenticate the client application.
- 3. A session cookie (JSESSIONID) is placed on the client application after the first successful API call. This cookie should be persisted for the duration of the session. Make sure that your client accepts session cookies.
- 4. Use the available API calls to accomplish a desired goal. These may include any of the following types of calls:
	- a. Data API calls to create, modify or delete individual records
	- b. Connect API calls to import or export data in bulk
	- c. Campaign API calls to create or modify campaign definitions or launch campaigns
	- d. Content API calls to create, modify or delete content documents

Note: Some Interact API calls have a maximum number of records that can be processed per invocation (triggerCustomEvent, and all data source merge, retrieve, and delete calls). Example: Interact API calls for triggering of campaign messages and merging of records into a List are limited to 200 recipients or records per invocation. Depending on your client application, you may need to execute these calls in a loop to cycle through all the records needing to be processed during the given client session.

- 1. If your client application is inactive for longer than two hours, the session identifier becomes invalid and your client application must make a new Login call to start a new session.
- 2. Use the Logout call to end the Interact API session. You should explicitly log out before attempting a new login call since there is a limit to how many concurrent sessions can be created for each Interact account.

### <span id="page-13-0"></span>Java Applications

- 1. Download the WSDL document. Responsys Support will provide the Interact API URLs to you when your account is enabled for Interact API access. Name the downloaded file ResponsysWS.wsdl and place it somewhere in your project directory.
- 2. Use the Apache Axis2 WSDL2Java utility, as described on the [Apache Axis2 web site](http://ws.apache.org/axis2/1_3/userguide-creatingclients.html), to generate Web Services API stub classes:
	- x %AXIS2\_HOME%\bin\WSDL2Java -uri ResponsysWS.wsdl -u -d adb -s -p com.rsys.ws.client
	- Assuming the following environment variables are defined:
		- o AXIS2 HOME =  $C:\a_{xis2-1.3}$  (or location of the Apache Axis2 Standard Distribution)
		- o  $AXIS2$ LIB =  $XIS2$  HOME \lib
		- o AXIS2CLASSPATH = %AXIS2\_LIB%\axis.jar;%AXIS2\_LIB%\jaxrpc.jar;%AXIS2\_LIB%\saaj.jar; %AXIS2\_LIB%\commons-logging.jar;%AXIS2\_LIB%\commonsdiscovery.jar;%AXIS2\_LIB%\wsdl4j.jar
- 3. In your Java application, make sure that the generated Interact API stub classes are available to your project build path.
- 4. Import the following WSDL2Java-generated packages or specific classes needed for your client application calls:

**import** com.rsys.ws.\*; **import** com.rsys.ws.client.\*;

5. Instantiate an Interact API service object:

service = new ResponsysWSServiceStub("...WS Endpoint URL...");

6. Maintain the JSESSIONID cookie between requests with the following statement:

service.getServiceClient().getOptions().setManageSession(true);

7. Instantiate a new Login request object and call the login method of the stub object:

```
Login login = new Login(); 
login.setUsername("...user...");
login.setPassword("...pwd..."); 
LoginResponse response = service.login(login);
```
- 8. Retrieve the sessionId string from the login result.
- 9. Submit this sessionId in the SOAP header for all following Interact API calls.
- 10. Continue with client application logic.
- 11. End session by logging out when client application task is completed.

A simple example is shown below.

```
import com.rsys.ws.*; 
import com.rsys.ws.client.*; 
import java.rmi.RemoteException; 
public class APITestLoginLogout { 
     ResponsysWSServiceStub stub; 
     SessionHeader sessionHeader; 
     public static void main(String[] args) { 
         APITestLoginLogout test = new APITestLoginLogout(); 
         test.login(); 
 } 
     private void login() { 
         try { 
              stub = new ResponsysWSServiceStub("https://...WS Endpoint URL..."); 
              // maintain session between requests 
              stub._getServiceClient().getOptions().setManageSession(true); 
// CAUTION: It is important that the user session be maintained. Do no omit preceding step. 
              Login login = new Login(); 
             login.setUsername("...user...");
              login.setPassword("...pwd.."); 
             LoginResponse response = stub.login(login);
              String sessionId = response.getResult().getSessionId(); 
              System.out.println ("Login Result = " + sessionId); 
              if (sessionId != null) { 
                  sessionHeader = new SessionHeader(); 
                 sessionHeader.setSessionId(sessionId);
                  // Set optional timeout to two minutes 
                 stub.getServiceClient().getOptions().setTimeOutInMilliSeconds(1000*60*2);
// CAUTION: It is important to set a timeout that is appropriate for the maximum expected duration of 
    API calls 
                  ListFolders listFolders = new ListFolders(); 
                 ListFoldersResponse listFoldersResponse = stub.listFolders(listFolders, sessionHeader);
                  FolderResult[] folders = listFoldersResponse.getResult(); 
                  if (folders != null) { 
                          System.out.println ("Folders length = " + folders.length); 
                       int i = 0; 
                      for (FolderResult folder : folders) { 
                         System.out.println ("Folder Name = " + folder.getName()); 
                      i++;denotes the control of the state of the state of the state of the state of the state of the state of the state of the state of the state of the state of the state of the state of the state of the state of the state of the 
 } 
                 LogoutResponse logoutResponse = stub.logout(new Logout(), sessionHeader);
                  boolean loggedOut = logoutResponse.getResult(); 
                  System.out.println("Logout Result = " + loggedOut); 
 } 
          } catch (AccountFault accountEx) { 
                System.out.println ("Ex Code = " + accountEx.getFaultMessage().getExceptionCode());
                System.out.println ("Ex Msq = " + accountEx.getFaultMessage().getExceptionMessage());
          } catch (UnexpectedErrorFault unexpectedEx) { 
                System.out.println ("Ex Code = " + unexpectedEx.getFaultMessage().getExceptionCode());
                 System.out.println ("Ex Msg = " + unexpectedEx.getFaultMessage().getExceptionMessage()); 
         } catch (RemoteException remoteEx) { 
                System.out.println ("Ex Msq = " + remoteEx.getMessage());
 } 
     } 
}
```
# <span id="page-15-0"></span>C# Applications

- 1. Download the WSDL document. Responsys Support will provide the Web Services API URLs to you when your account is enabled for Web Services API access. Name the downloaded file ResponsysWS.wsdl.
- 2. To generate the client-side code needed to support your client application's programmatic calls on the Responsys Web service, do either of the following.
	- a. Open the command window from the Visual Studio menu or include the .NET Framework's bin directory in path environment variable. Type the command WSDL ResponsysWS.wsdl
	- b. This generates a single C# file, called ResponsysWSService.cs. Copy the ResponsysWSService.cs to your project directory for use in your client application.
- 3. In your C# application, get a handle for the Web Service, and ensure the user session will be maintained. A simple example is provided below.
- 4. Use the C# compiler to create an executable named fileName.exe, where fileName is the .CS file that contains the Main() method.

csc \*.cs

5. Important: Be sure that csc.exe is in your path, usually:

C:\WINDOWS\Microsoft.NET\Framework\v2.0.xxx\)

```
namespace WSCSharpClient { 
    using System; 
    using System.Net; 
    using System.IO; 
    using System.Xml; 
    using System.Web.Services.Protocols; 
     class TestResponsysWS { 
         ResponsysWSService stub; 
         bool loggedIn = false; 
         SessionHeader sessionHeader; 
         private bool login() { 
             bool result = false; 
             try { 
                 string url = "... WS Endpoint URL ..."; 
                 Console.WriteLine("Web Services URL = " + url); 
                string username = "sjo";
                 string password = "sjo"; 
                 stub = new ResponsysWSService(); 
                 stub.CookieContainer = new CookieContainer(); 
// Caution: It is important that the user session be maintained, so do not omit the preceding 
   step.
                 stub.Url = url; 
                 // Call the login method 
                 LoginResult loginResult = stub.login(username, password); 
                string sessionId = loginResult.sessionId;
                 if (sessionId != null) { 
                     // Create the sessionHeader object and set it to the stub. 
                     // The sessionHeader is passed to every other API call after the login.
                    sessionHeader = new SessionHeader();
                    sessionHeader.sessionId = sessionId;
                     stub.SessionHeaderValue = sessionHeader; 
// Caution: It is important to set a sessionHeader object to the stub as it is used in all 
   the subsequent calls.
                     sop("Setting the Client Timeout to 2 minutes"); 
                     // Set timeout 
                    stub.Timeout = 1000 * 60 * 2;
// Caution: It is important to set a timeout that is appropriate for the maximum expected 
   duration of API calls.
                    log qedIn = true; result = true; 
 } 
             } catch (System.Web.Services.Protocols.SoapException e) { 
                 Console.WriteLine("SoapException in login : " + e.Message); 
                 Console.WriteLine("SoapException in login : " + e.Detail.InnerText); 
             } catch (Exception e) { 
                 Console.WriteLine("Exception in login : " + e.Message); 
 } 
             return result; 
         } 
     } 
}
```
### <span id="page-17-0"></span>Important Note for Users of the Microsoft.NET WSDL: Small Change Needed for RecordData Element

The ResponsysWS.wsdl has an element called RecordData that contains an array of Record elements. The Record element contains an array of Strings.

#### **Issue**

The Microsoft.NET wsdl.exe has a defect that impacts the case of having an "array inside an array."

Because of this defect, the wsdl.exe generates the RecordData class as follows:

```
/// <remarks/>
```

```
[System.CodeDom.Compiler.GeneratedCodeAttribute("wsdl", "2.0.50727.42")]
```

```
[System.SerializableAttribute()]
```
[System.Diagnostics.DebuggerStepThroughAttribute()]

[System.ComponentModel.DesignerCategoryAttribute("code")]

```
[System.Xml.Serialization.XmlTypeAttribute(Namespace="urn:ws.rsys.com")]
```
public partial class RecordData {

private string[] fieldNamesField;

#### **private string[][] recordsField;**

```
 /// <remarks/>
```

```
 [System.Xml.Serialization.XmlElementAttribute("fieldNames", 
IsNullable=true)]
```
public string[] fieldNames {

```
 get {
```
return this.fieldNamesField;

```
 }
```
set {

```
 this.fieldNamesField = value;
```

```
 }
```
}

```
 /// <remarks/>
```

```
 [System.Xml.Serialization.XmlArrayAttribute(IsNullable=true)]
```

```
 [System.Xml.Serialization.XmlArrayItemAttribute("fieldValues", 
typeof(string))]
```

```
 public string[] records { 
          get { 
               return this.recordsField; 
          } 
          set { 
               this.recordsField = value; 
          } 
     } 
}
```
Observe that the recordsField is created as a two-dimensional string array when it should be an array of Record class. Also, when you check the ResponsysWSService.cs class you can observe that the Record class is not created at all.

#### **Solution**

The solution for this issue is to manually edit the ResponsysWSService.cs class and make the following changes.

```
1. Create a Record class
```
2. Change the string[J[] recordsField in RecordData class to Record[] recordsField.

Here are the above 2 changes.

#### Record Class

```
/// <remarks/>
```

```
 [System.CodeDom.Compiler.GeneratedCodeAttribute("wsdl", "2.0.50727.42")]
```
[System.SerializableAttribute()]

[System.Diagnostics.DebuggerStepThroughAttribute()]

[System.ComponentModel.DesignerCategoryAttribute("code")]

[System.Xml.Serialization.XmlTypeAttribute(Namespace="urn:ws.rsys.com")]

```
 public partial class Record {
```

```
 private string[] fieldValuesField; 
       11/ <remarks/>
        [System.Xml.Serialization.XmlElementAttribute("fieldValues", 
IsNullable=true)] 
        public string[] fieldValues { 
            get { 
                return this.fieldValuesField; 
 } 
            set { 
                this.fieldValuesField = value; 
 } 
 } 
    }
```
### Changing the Two-dimensional String Array in RecordData Class to an Array of Record **Objects**

```
 /// <remarks/> 
     [System.CodeDom.Compiler.GeneratedCodeAttribute("wsdl", "2.0.50727.42")] 
     [System.SerializableAttribute()] 
     [System.Diagnostics.DebuggerStepThroughAttribute()] 
     [System.ComponentModel.DesignerCategoryAttribute("code")] 
     [System.Xml.Serialization.XmlTypeAttribute(Namespace="urn:ws.rsys.com")] 
    public partial class RecordData { 
         private string[] fieldNamesField; 
         private Record[] recordsField; 
        // / <remarks/>
         [System.Xml.Serialization.XmlElementAttribute("fieldNames", 
IsNullable=true)]
```

```
 public string[] fieldNames { 
              get { 
                return this.fieldNamesField;
              } 
              set { 
                  this.fieldNamesField = value; 
              } 
          } 
        // / <remarks/>
         [System.Xml.Serialization.XmlElementAttribute("records", 
IsNullable=true)] 
         public Record[] records { 
              get { 
                 return this.recordsField; 
              } 
              set { 
                  this.recordsField = value; 
              } 
         } 
     }
```
### <span id="page-21-0"></span>Session Management API Calls

### Login

#### **Syntax**

 $LoginResult = service.login(String username, string password)$  $LoginResult = service.login(String username, string password)$ 

#### Usage

The first step for any client application is to establish a login session. This can be achieved using the login call.

When a client application invokes the login call, it passes a username and password as user credentials. Upon receiving the client application login request, the WS API authenticates these credentials, and returns a LoginResult object. This object can be inspected to retrieve a session token that is required for use in all subsequent API calls. After successfully completing the *login* call and retrieving the session token, a client application needs to set this session token in the SOAP header for subsequent calls as a means of authentication.

Session tokens expire automatically after two hours of inactivity. Client applications that make infrequent login calls should make explicit logout calls to prevent the accumulation of unnecessary open sessions. A limit is placed on the number of concurrent API sessions that an account can initiate. It is important to properly manage API sessions to avoid exceeding this limit. If the limit is reached, an error message will be returned, stating that the allowed number of concurrent sessions has been exceeded.

Note that a JSESSIONID cookie is also set on the client application with the response from the login call. This cookie must be persisted for use in subsequent API calls in the session.

#### Request Arguments

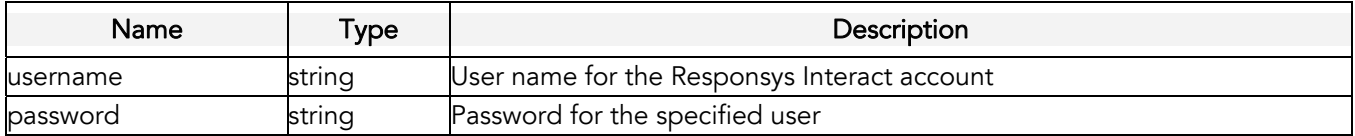

#### Response

The *login* call returns a **LoginResult** object, which has the following property:

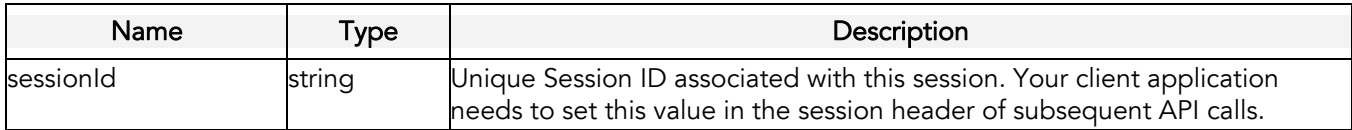

# <span id="page-22-0"></span>Logout

#### **Syntax**

boolean = service.logout()

#### Usage

Use the *logout* call to end an API session. The last step for any client application is to end a session by logging out. Note that sessions are terminated automatically after two hours of inactivity.

#### Request Arguments

None

#### Response

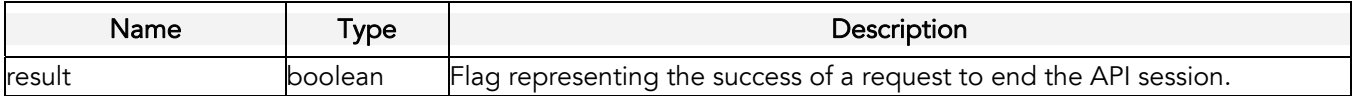

### **LoginWithCertificate**

#### **Syntax**

[LoginResult](#page-43-0) result = service.loginWithCertificate(byte[] encryptedServerChallenge)

#### **Usage**

Use the *loginWithCertificate* call to establish a login session. This can be achieved using either the *login* or loginWithCertificate calls. The difference is that the authentication for the login call is based on use of password whereas the authentication for the *loginWithCertificate* call is based on the use of a digital certificate in accordance with the X.509 standard for public key infrastructure (PKI). It is available for developers that require the security advantages of PKI over password-based authentication.

To develop a client application with this call, the Interact account administrator must log into the Interact user interface, navigate to the admin console, and upload a digital certificate (client user public key) and download the Interact API server digital certificate (server public key). These certificates will be used by the client application to log in with the loginWithCertificate call.

The client application establishes an authenticated session in two steps. First, the client application uses the authenitcateServer call with a user name and client challenge and then receives a server challenge, an encrypted response to the client challenge, and a temporary session ID for this authentication step. The client application confirms that the server is authentic and prepares a response to the server challenge. The second step of the authentication involves calling loginWithCertificate with the response to the server challenge and the temporary session ID placed in the SOAP header.

The Interact API then authenticates these credentials, and returns a LoginResult object. This object can be inspected to retrieve a new session token that is required for use in all subsequent API calls. After successfully completing the *loginWithCertificate* call and retrieving the session token, a client application needs to set this session token in the SOAP header for subsequent calls as a means of authentication.

Session tokens expire automatically after two hours of inactivity. Client applications that make infrequent login calls should make explicit logout calls to prevent the accumulation of unnecessary open sessions. A limit is placed on the number of concurrent API sessions that an account can initiate. It is important to properly manage API sessions to avoid exceeding this limit. If the limit is reached, an error message will be returned, stating that the allowed number of concurrent sessions has been exceeded.

The detailed steps for using this call are listed below:

- 1. Prepare a client challenge as a byte array.
- 2. Call *authenticateServer* with an Interact user name and the client challenge and receive a server challenge, an encrypted response to the client challenge, and a temporary session ID for this authentication process.
- 3. Validate the encrypted client challenge by decrypting with the server public key. Abort if the server authenticity cannot be confirmed.
- 4. Prepare a response to the server challenge by encrypting the server challenge with the client private key.
- 5. Call *loginWithCertificate* with the encrypted server challenge and the temporary session ID placed in the SOAP header.
- 6. The Interact API will authenticate the client by decrypting the server challenge with the previously uploaded client public key.
- 7. Upon successful authentication, the Interact API will respond with a LoginResult object from which a valid session ID can be retrieved for use in all subsequent API calls.

#### Request Arguments

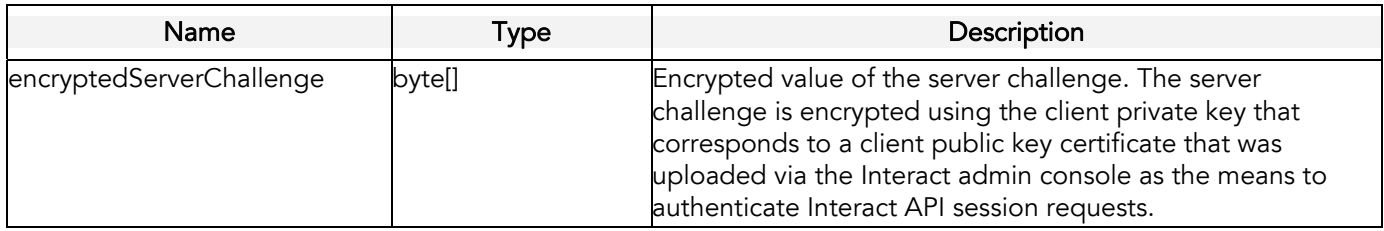

#### Response

This call returns a **LoginResult** object, which has the following property:

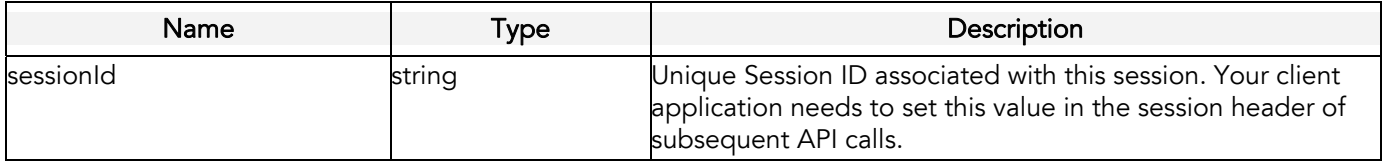

# <span id="page-24-0"></span>**AuthenticateServer**

#### **Syntax**

[ServerAuthResult](#page-49-0) result = service.authenticateServer(string username, byte[] clientChallenge)

#### Usage

Use the *authenticateServer* call to authenticate the Interact API server and initiate a successful login to the Interact API. The information returned from this API call can be used to successfully log in to the Interact API with the *loginWithCertificate* call.

A client application can establish an authenticated session in two steps.

First, the client application uses the *authenticateServer* call with a user name and client challenge and then receives a server challenge, an encrypted response to the client challenge, and a temporary session ID for this authentication step. The client application confirms that the server is authentic and prepares a response to the server challenge.

The second step of the authentication involves calling loginWithCertificate with the response to the server challenge and the temporary session ID placed in the SOAP header. The login process with *authenticateServer* and loginWithCertificate is described in more detail under the loginWithCertificate section above.

Note that a JSESSIONID cookie is also set on the client application with the response from the authenticateServer call. This cookie must be persisted for use in subsequent API calls in the session.

#### Request Arguments

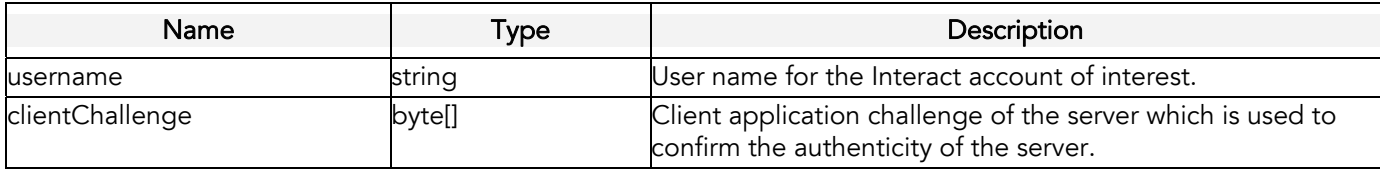

#### Response

The login call returns a [ServerAuthResult](#page-49-0) object, which has the following properties:

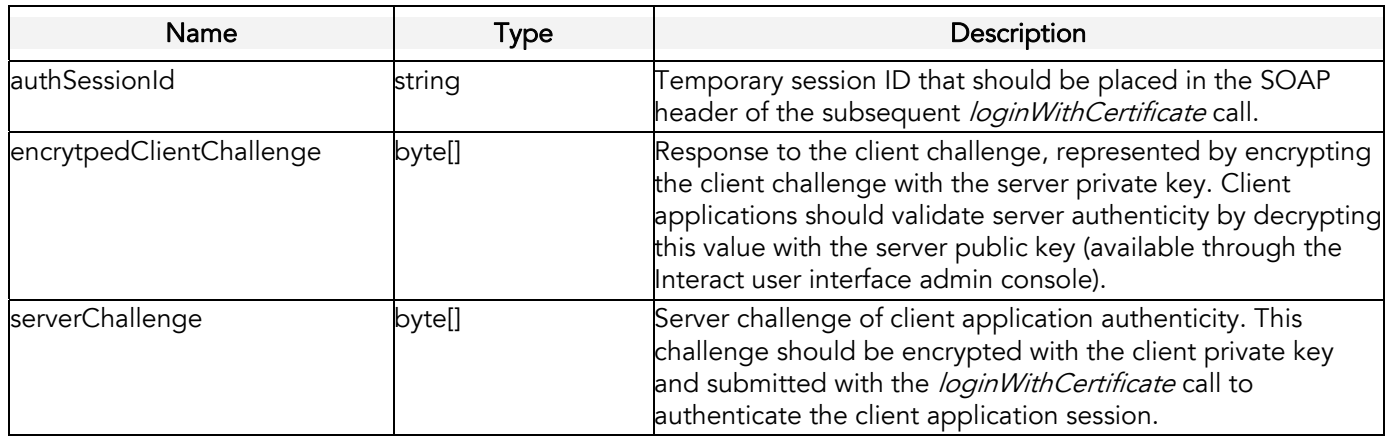

# <span id="page-25-0"></span>Folder Management API Calls

### **CreateFolder**

#### **Syntax**

boolean = service.createFolder(string folderName)

#### Usage

Use the createFolder call to create a new empty folder in an Interact account. This call returns a boolean value that indicates the success of the folder creation request.

#### Request Arguments

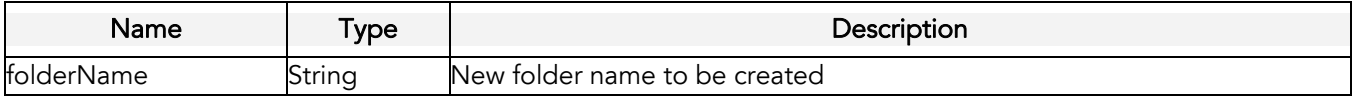

#### Response

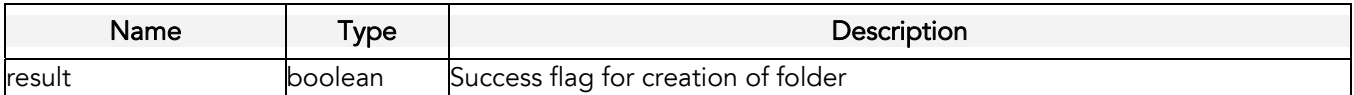

### DeleteFolder

#### **Syntax**

boolean = service.deleteFolder(string folderName)

#### Usage

Use the *deleteFolder* call to delete a folder and its contents from an Interact account.

#### Request Arguments

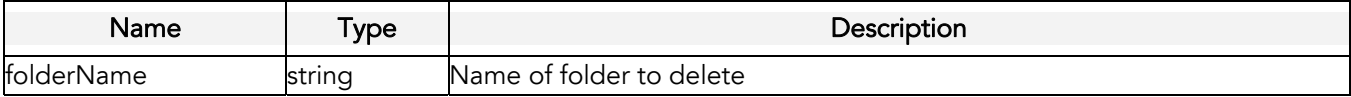

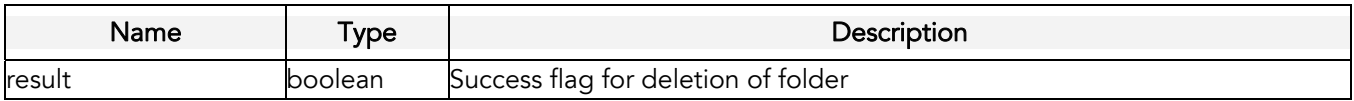

# <span id="page-26-0"></span>**ListFolders**

#### **Syntax**

[FolderResult\[](#page-44-0)] = service.listFolders()

#### Usage

Use the *listFolders* call to retrieve a listing of all of the folders in an account.

#### Request Arguments

None

#### Response

The *listFolders* call returns an array of [FolderResult](#page-44-0) objects. A FolderResult object has a single property.

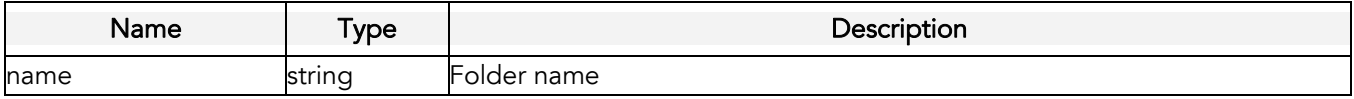

### <span id="page-27-0"></span>List Management API Calls

### MergeListMembers

#### **Syntax**

[MergeResult\[](#page-47-0)] = service.mergeListMembers[\(InteractObject](#page-45-0) list, [RecordData](#page-49-0) recordData, [ListMergeRule](#page-46-0) mergeRule)

#### Usage

Use the *mergeListMembers* call to insert new members or update existing member fields in a given List. Individual invocations of this API call are limited to 200 records. If you need to process more than 200 records, you should place multiple invocations.

#### Request Arguments

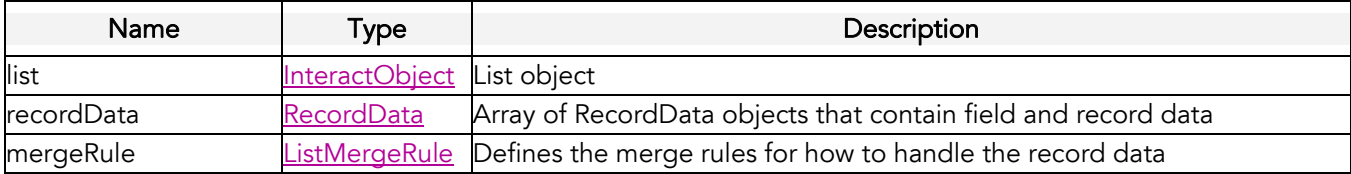

#### Response

The **[MergeResult](#page-47-0)** object that is returned from this call has the following properties:

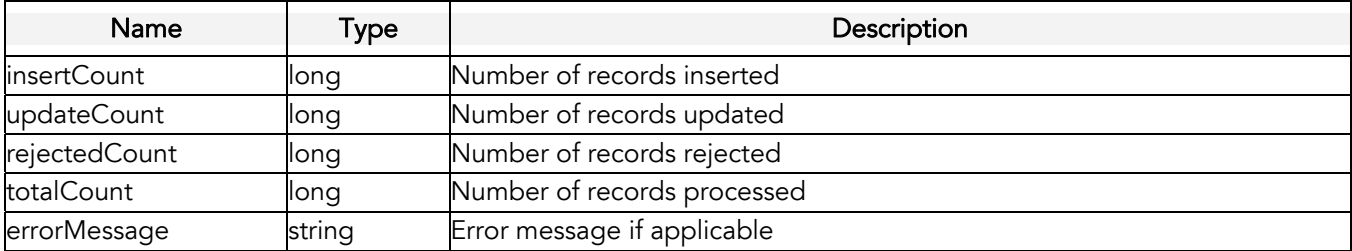

### MergeListMembersRIID

#### **Syntax**

public RecipientResult [] = mergeListMembersRIID[\(InteractObject](#page-45-0) list, [RecordData](#page-49-0) recordData, [ListMergeRule](#page-46-0) mergeRule) throws ListFault,UnexpectedErrorFault;

#### Usage

Use the *mergeListMembersRIID* call to insert new members or update existing member fields in a given List. Individual invocations of this API call are limited to 200 records. If you need to process more than 200 records, you should place multiple invocations.

#### <span id="page-28-0"></span>Request Arguments

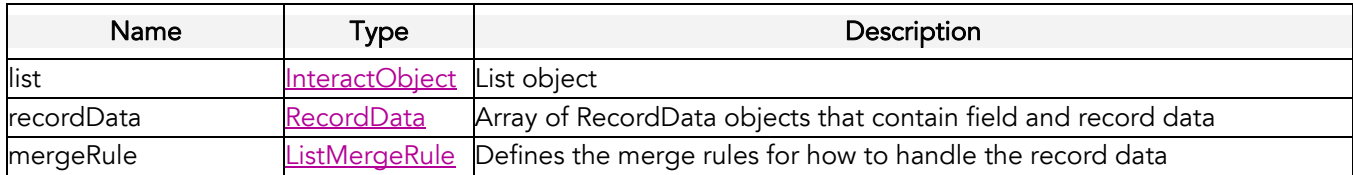

#### Response

The [RecipientResult](#page-49-0) object that is returned from this call has the following properties:

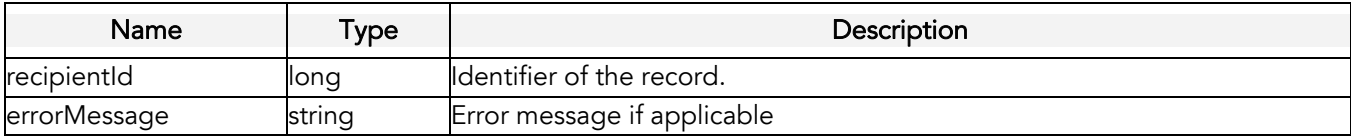

### DeleteListMembers

#### **Syntax**

[DeleteResult\[](#page-44-0)] = service.deleteListMembers[\(InteractObject](#page-45-0) list, QueryColumn queryColumn, string[] idsToDelete)

#### Usage

Use the *deleteListMembers* call to delete members from a List by matching on RIID, CUSTOMER ID, EMAIL\_ADDRESS, or MOBILE\_NUMBER fields. Individual invocations of this API call are limited to 200 records. If you need to process more than 200 records, you should place multiple invocations.

#### Request Arguments

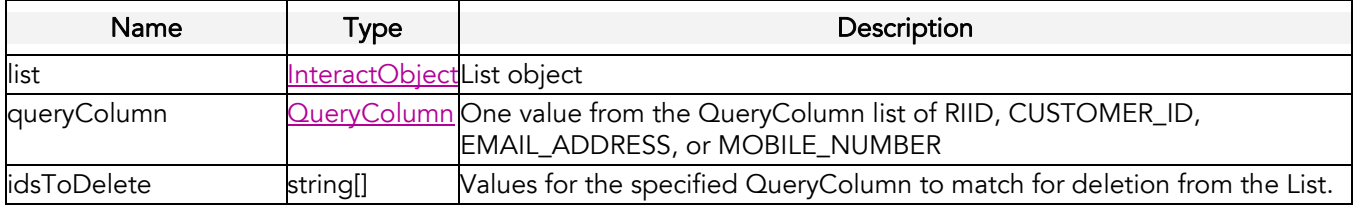

#### Response

The **DeleteResult** that is returned from this call has the following properties:

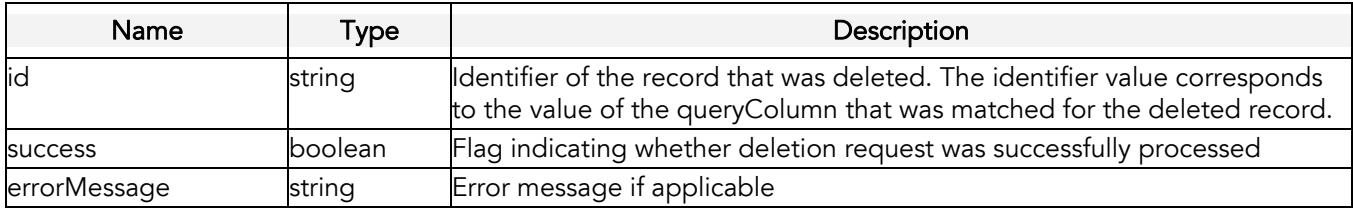

### <span id="page-29-0"></span>RetrieveListMembers

#### **Syntax**

[Field](#page-44-0) = service.retrieveListMembers[\(InteractObject](#page-45-0) list, QueryColumn queryColumn, string[] fieldList, string[] idsToRetrieve)

#### Usage

Use the retrieveListMembers call to retrieve fields for individual List members. Individual invocations of this API call are limited to 200 records. If you need to process more than 200 records, you should place multiple invocations.

#### Request Arguments

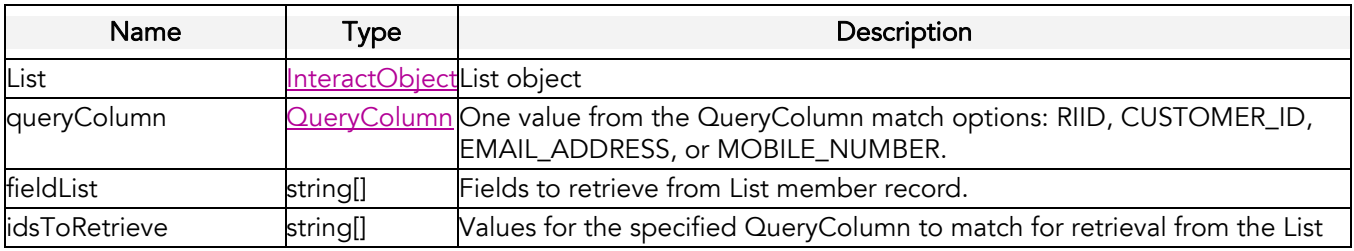

#### Response

The [RecordData](#page-49-0) object that is returned from this call has the following properties:

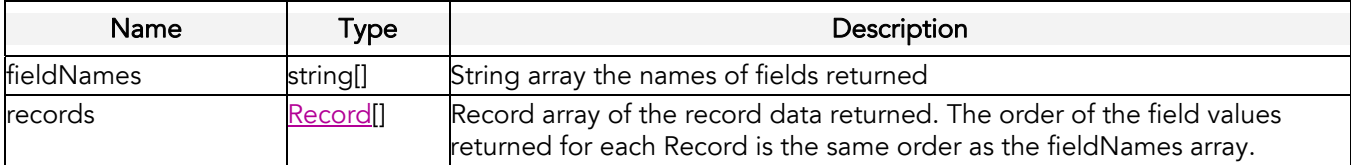

# <span id="page-30-0"></span>Table Management API Calls

# **CreateTable**

#### **Syntax**

boolean = service.createTable([InteractObject](#page-45-0) table, [Field\[](#page-44-0)] fields)

#### Usage

Use the *createTable* call to create a table with a user-defined schema. Tables can be used in a variety of ways, ranging from use as a source of supplemental data to a List, related to the List through a "data extraction key" field(s), as a lookup table for generating dynamic content in a campaign message, or as a form response table.

#### Request Arguments

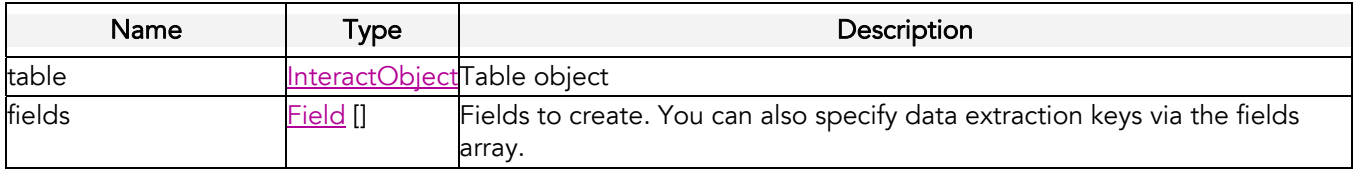

#### Response

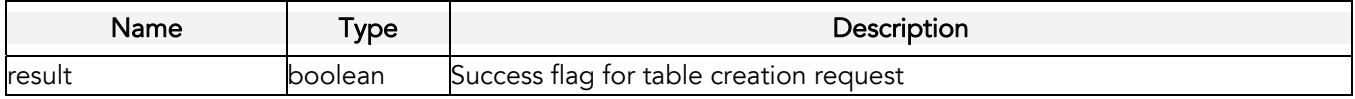

### **DeleteTable**

#### **Syntax**

boolean = service.deleteTable([InteractObject](#page-45-0) table)

#### Usage

Use the *deleteTable* call to delete a table from your account.

#### Request Arguments

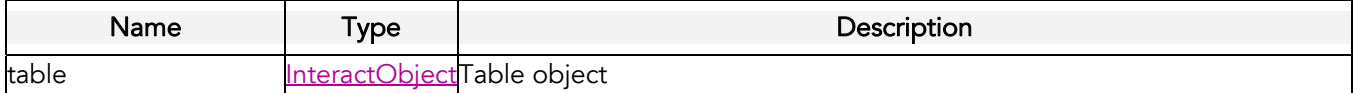

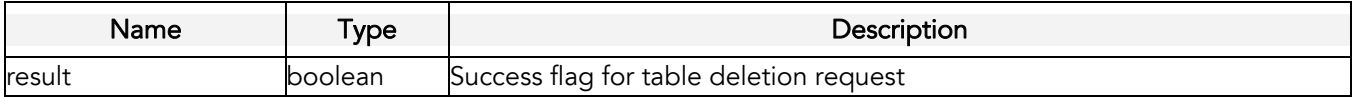

# <span id="page-31-0"></span>MergeTableRecords

#### **Syntax**

[MergeResult\[](#page-47-0)] = service.mergeTableRecords[\(InteractObject](#page-45-0) table, RecordData records, string[] matchColumnNames)

#### Usage

Use the mergeTableRecords call to insert or update records in a table. Individual invocations of this API call are limited to 200 records. If you need to process more than 200 records, you should place multiple invocations.

#### Request Arguments

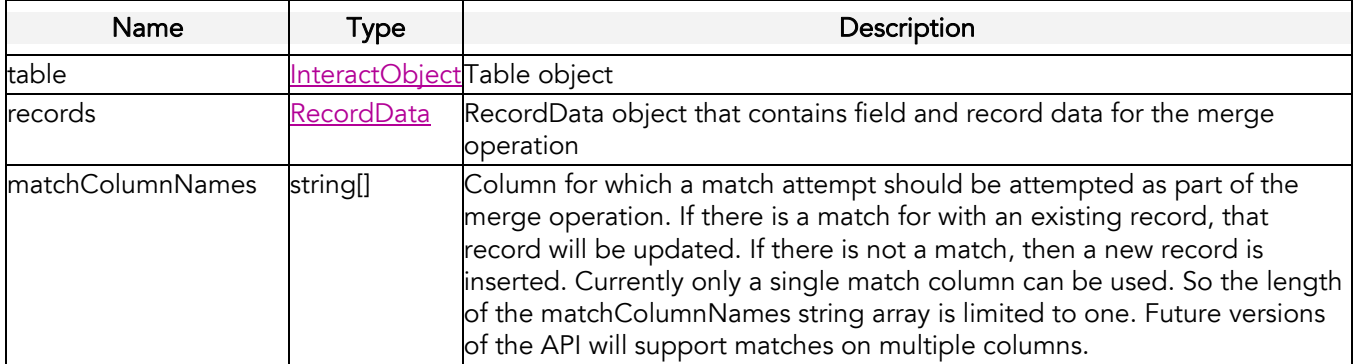

#### Response

A [MergeResult](#page-47-0) object having the following properties is returned from this call:

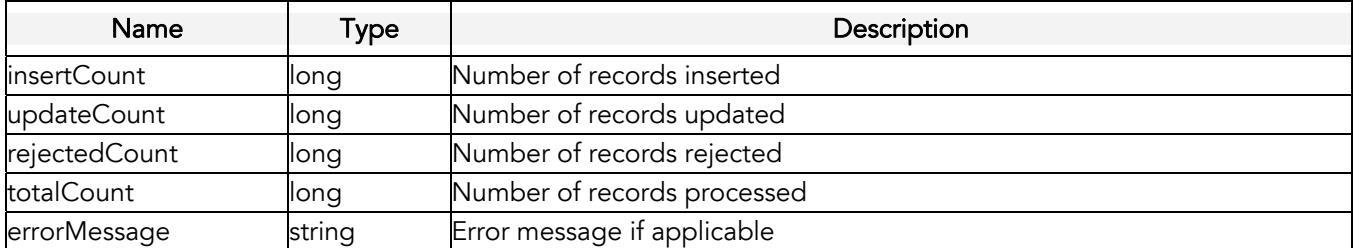

### DeleteTableRecords

#### **Syntax**

[DeleteResult\[](#page-44-0)] = service.deleteTableRecords([InteractObject](#page-45-0) table, string queryColumn, string[] idsToDelete)

#### Usage

Use the *deleteTableRecords* call to delete records from a table. Individual invocations of this API call are limited to 200 records. If you need to process more than 200 records, you should place multiple invocations.

#### <span id="page-32-0"></span>Request Arguments

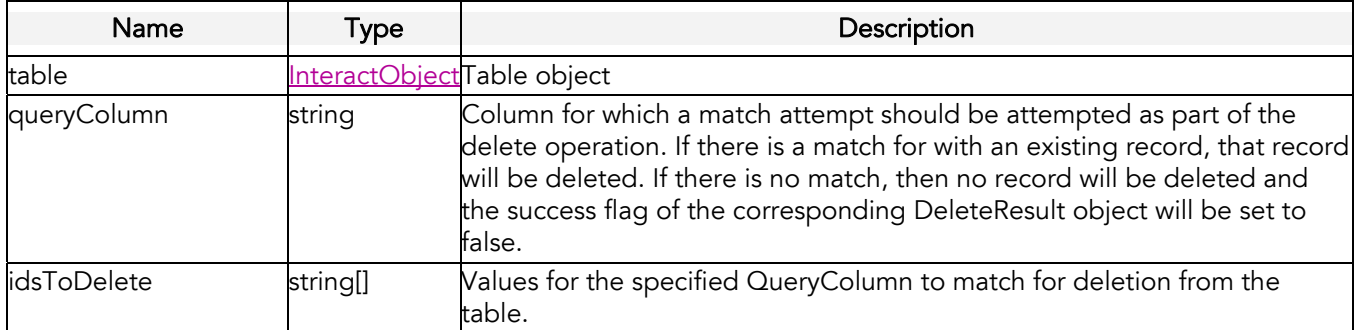

#### Response

The **DeleteResult** that is returned from this call has the following properties:

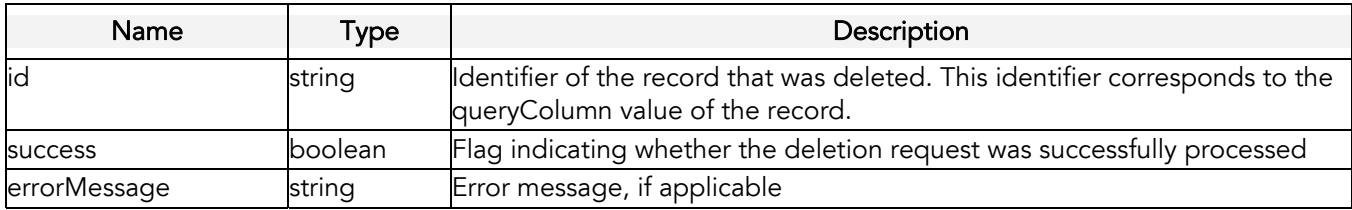

### RetrieveTableRecords

#### **Syntax**

[RecordData](#page-49-0) = service.retrieveTableRecords([InteractObject](#page-45-0) table, string queryColumn, string[] fieldList, string[] idsToRetrieve)

#### Usage

Use the retrieveTableRecords call to retrieve fields for individual table records. Individual invocations of this API call are limited to 200 records. If you need to process more than 200 records, you should place multiple invocations.

#### Request Arguments

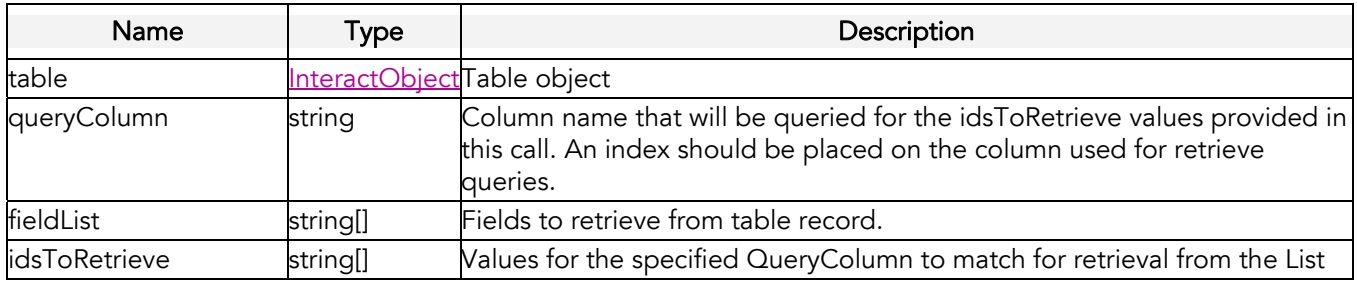

#### Response

The [RecordData](#page-47-0) object that is returned from this call has the following properties:

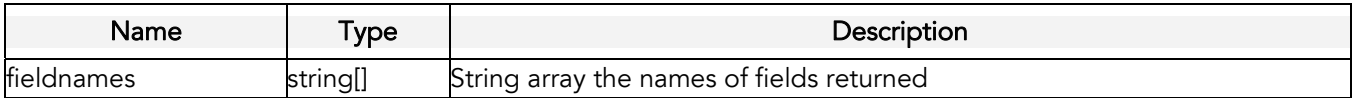

<span id="page-33-0"></span>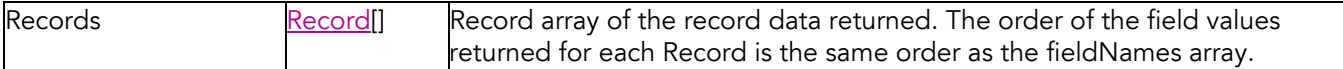

# **TruncateTable**

#### **Syntax**

boolean = service.truncateTable(string folderName, string tableName)

#### Usage

Use the *truncateTable* call to remove all the records from a table.

#### Request Arguments

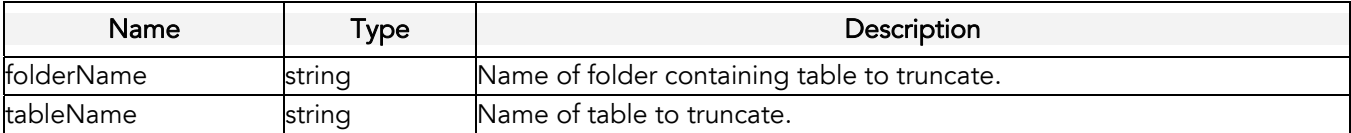

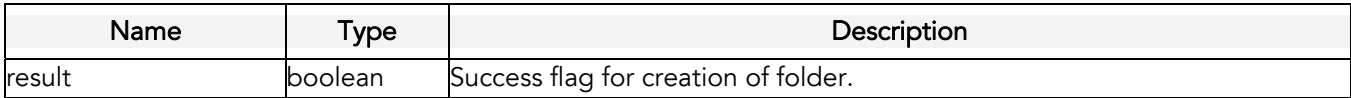

# <span id="page-34-0"></span>Content Management API Calls

### CreateDocument

#### **Syntax**

boolean result = service.createDocument[\(InteractObject](#page-45-0) document, string content, [CharacterEncoding](#page-0-0) characterEncoding)

#### Usage

Use the *createDocument* call to create new documents in an Interact Account. If the document contains relative references to images that should be hosted by Interact, then the setDocumentImages call should be made to upload the corresponding image files.

#### Request Arguments

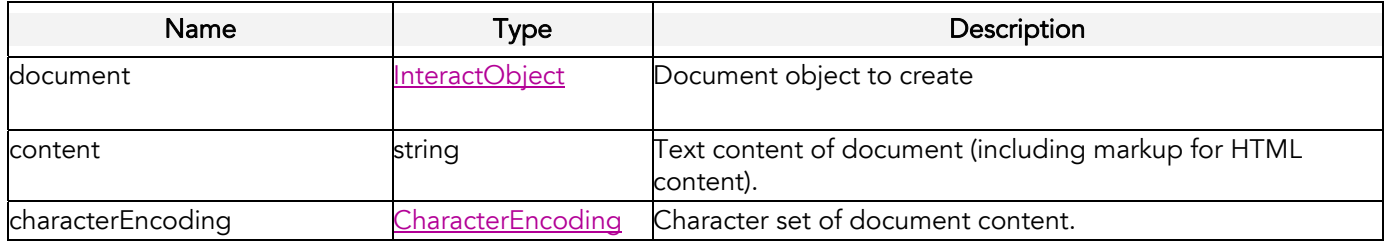

#### Response

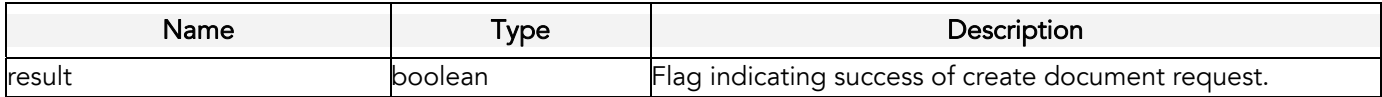

### DeleteDocument

#### **Syntax**

boolean result = service.deleteDocument[\(InteractObject](#page-45-0) document)

#### Usage

Use the *deleteDocument* call to delete a document from an Interact account.

#### Request Arguments

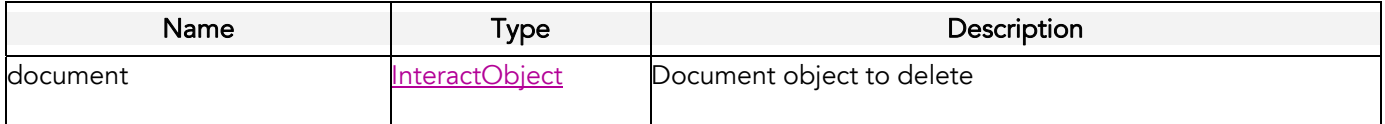

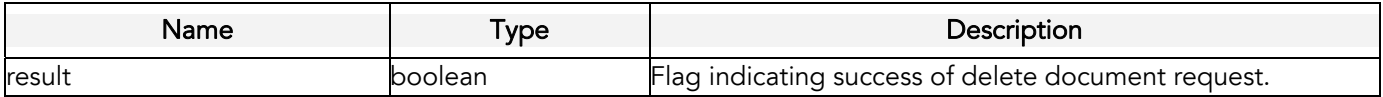

# <span id="page-35-0"></span>SetDocumentContent

#### **Syntax**

boolean result = service.setDocumentContent[\(InteractObject](#page-45-0) document, string content)

#### **Usage**

Use the setDocumentContent call to change the text content of a document object.

#### Request Arguments

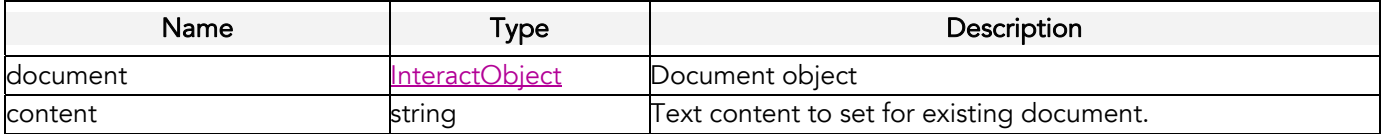

#### Response

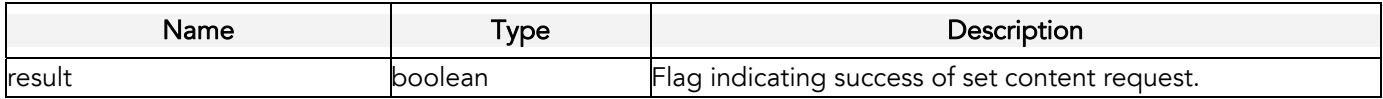

### **SetDocumentImages**

#### **Syntax**

boolean result = service.setDocumentImages[\(InteractObject](#page-45-0) document, [ImageData](#page-45-0)[] imageData)

#### Usage

Use the setDocumentImages call to upload images files for a document.

#### Request Arguments

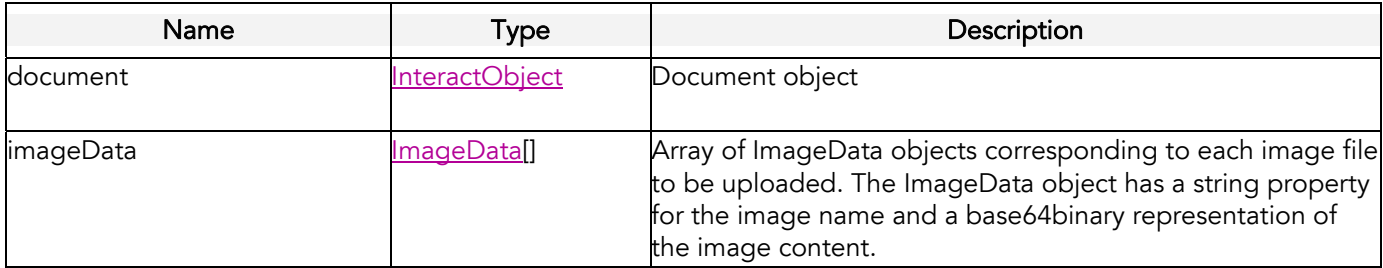

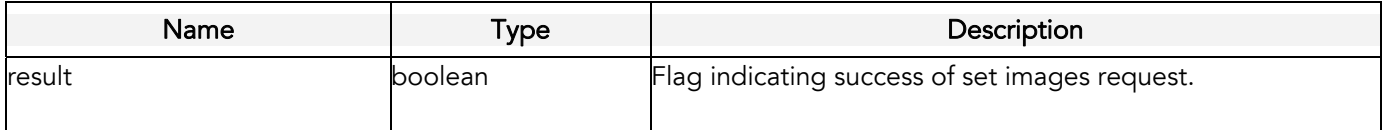

### <span id="page-36-0"></span>GetDocumentContent

#### **Syntax**

ContentResult result = service.getDocumentContent([InteractObject](#page-45-0) document)

#### Usage

Use the getDocumentContent call to obtain the text/markup content of a document object.

#### Request Arguments

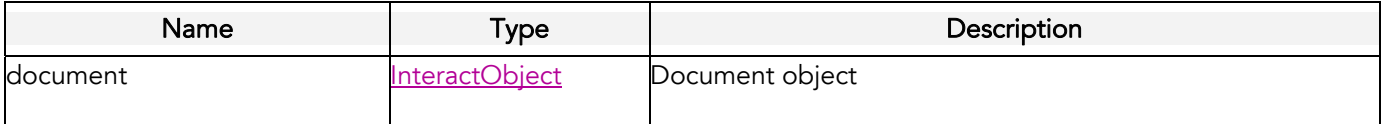

#### Response

A ContentResult object is returned. This object has the following properties.

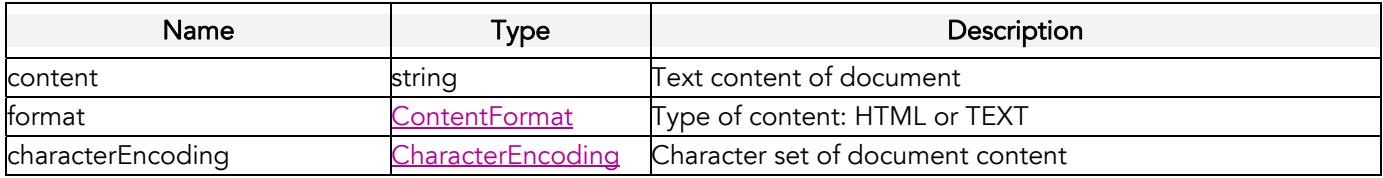

### **GetDocumentImages**

#### **Syntax**

[ImageData](#page-45-0)[] result = service.getDocumentImages([InteractObject](#page-45-0) document)

#### Usage

Use the getDocumentImages call to retrieve the image file content for a document object.

#### Request Arguments

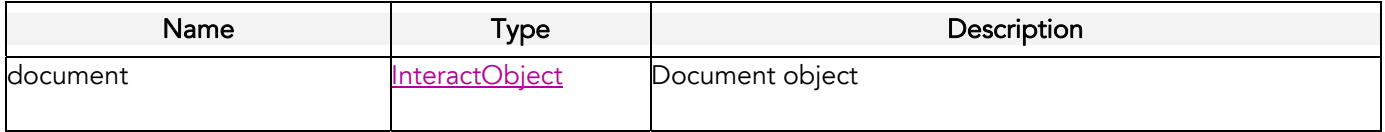

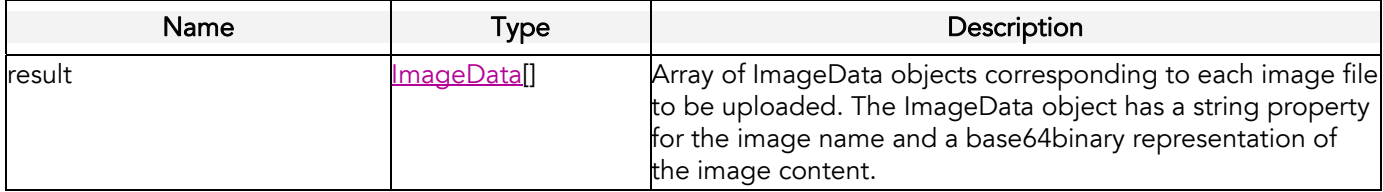

# <span id="page-37-0"></span>Campaign Management API Calls

### **GetLaunchStatus**

#### **Syntax**

[LaunchStatusResult\[](#page-46-0)] = service.getLaunchStatus(long[] launchIds)

#### Usage

Use the *getLaunchStatus* call to retrieve launch information for one or more launch identifiers.

#### Request Arguments

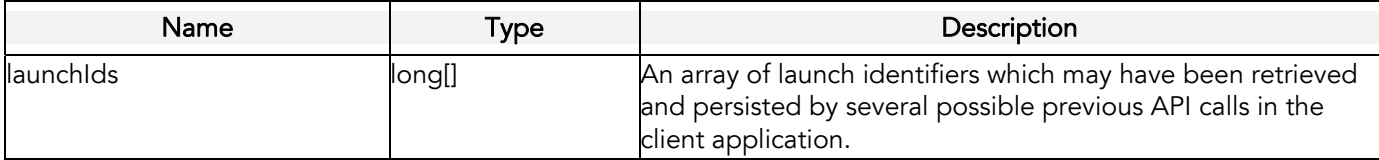

#### Response

An array of [LaunchStatusResult](#page-46-0) objects is returned. The LaunchStatusResult object has the following properties:

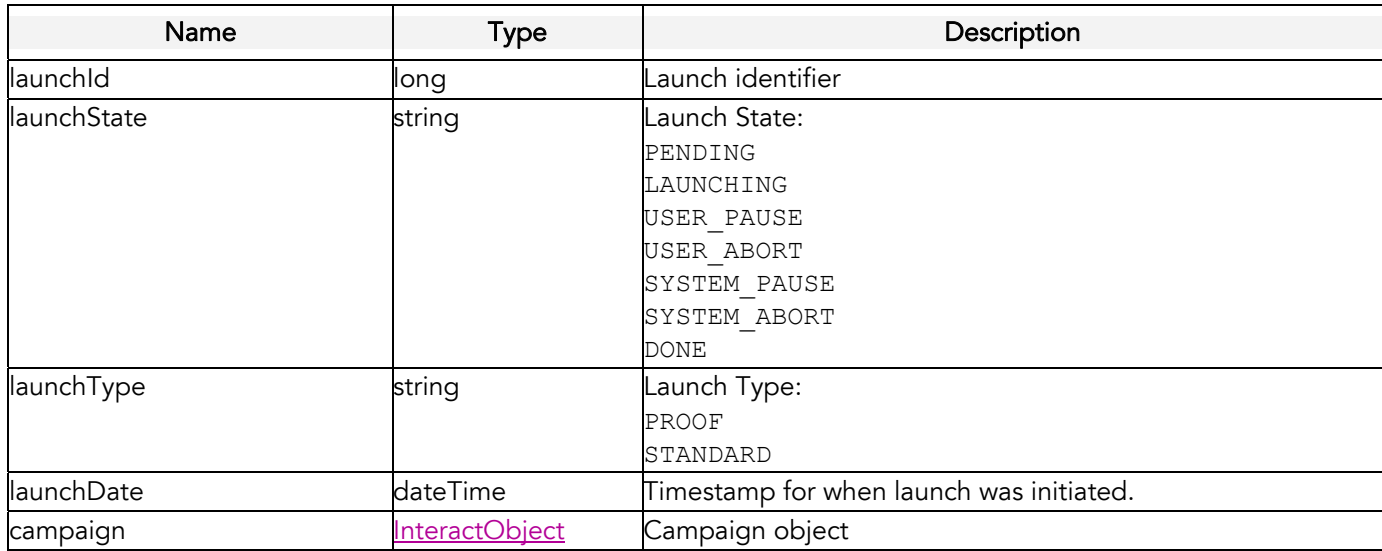

# <span id="page-38-0"></span>LaunchCampaign

#### Syntax

[LaunchResult](#page-46-0) = service.launchCampaign[\(InteractObject](#page-45-0) campaign, ProofLaunchOptions proofLaunchOptions, LaunchPreferences launchPreferences)

#### Usage

Use the *launchCampaign* to immediately initiate a campaign launch. A numeric launch identifier is returned from this call and allows for the monitoring of the launch status.

#### Request Arguments

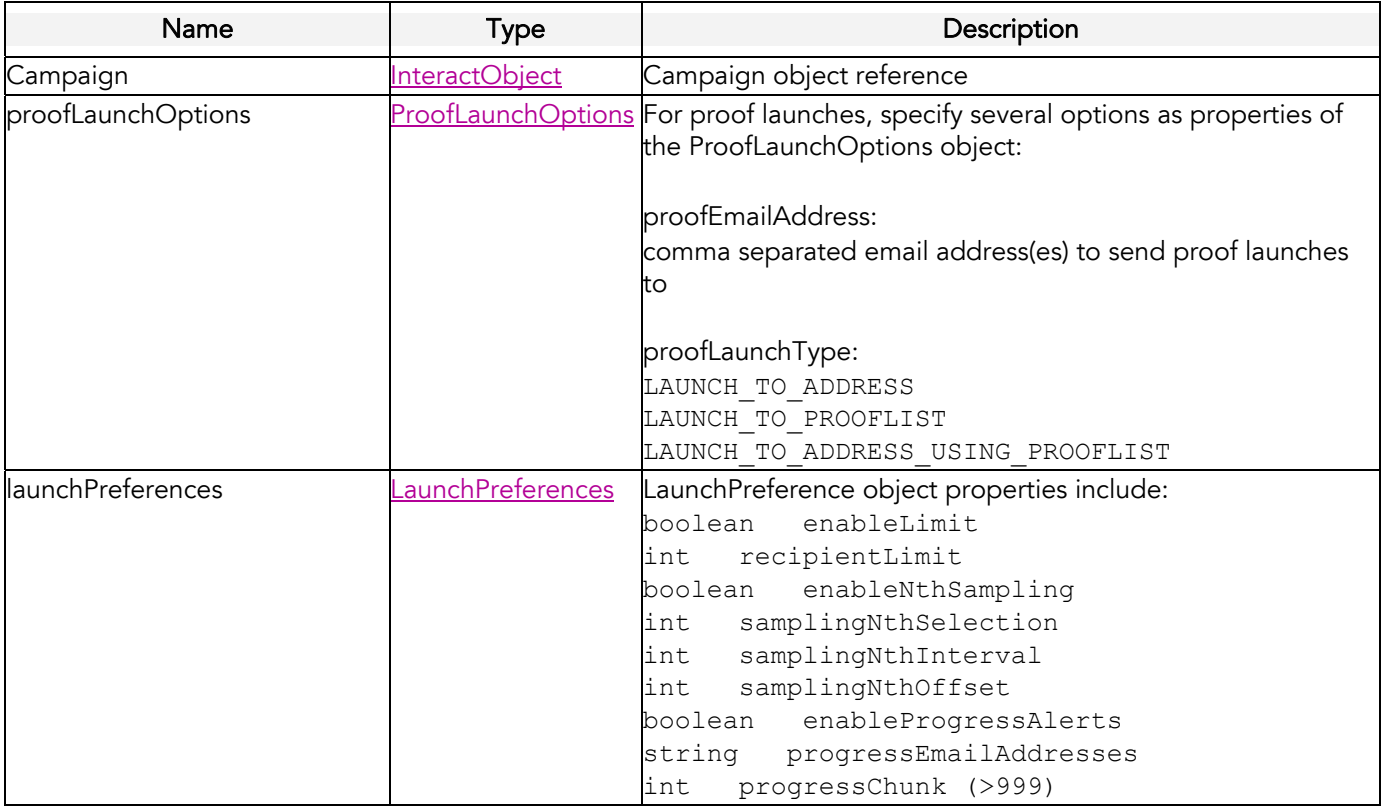

#### Response

Returns a [LaunchResult](#page-46-0) which contains the following properties:

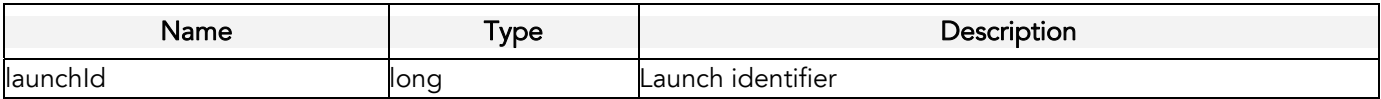

# <span id="page-39-0"></span>ScheduleCampaignLaunch

#### Syntax

boolean = service.scheduleCampaignLaunch([InteractObject](#page-45-0) campaign, ProofLaunchOptions proofLaunchOptions, LaunchPreferences launchPreferences, dateTime scheduleDate)

#### Usage

Use the *scheduleLaunch* call to schedule the launch of a campaign at some future point in time.

### Request Arguments

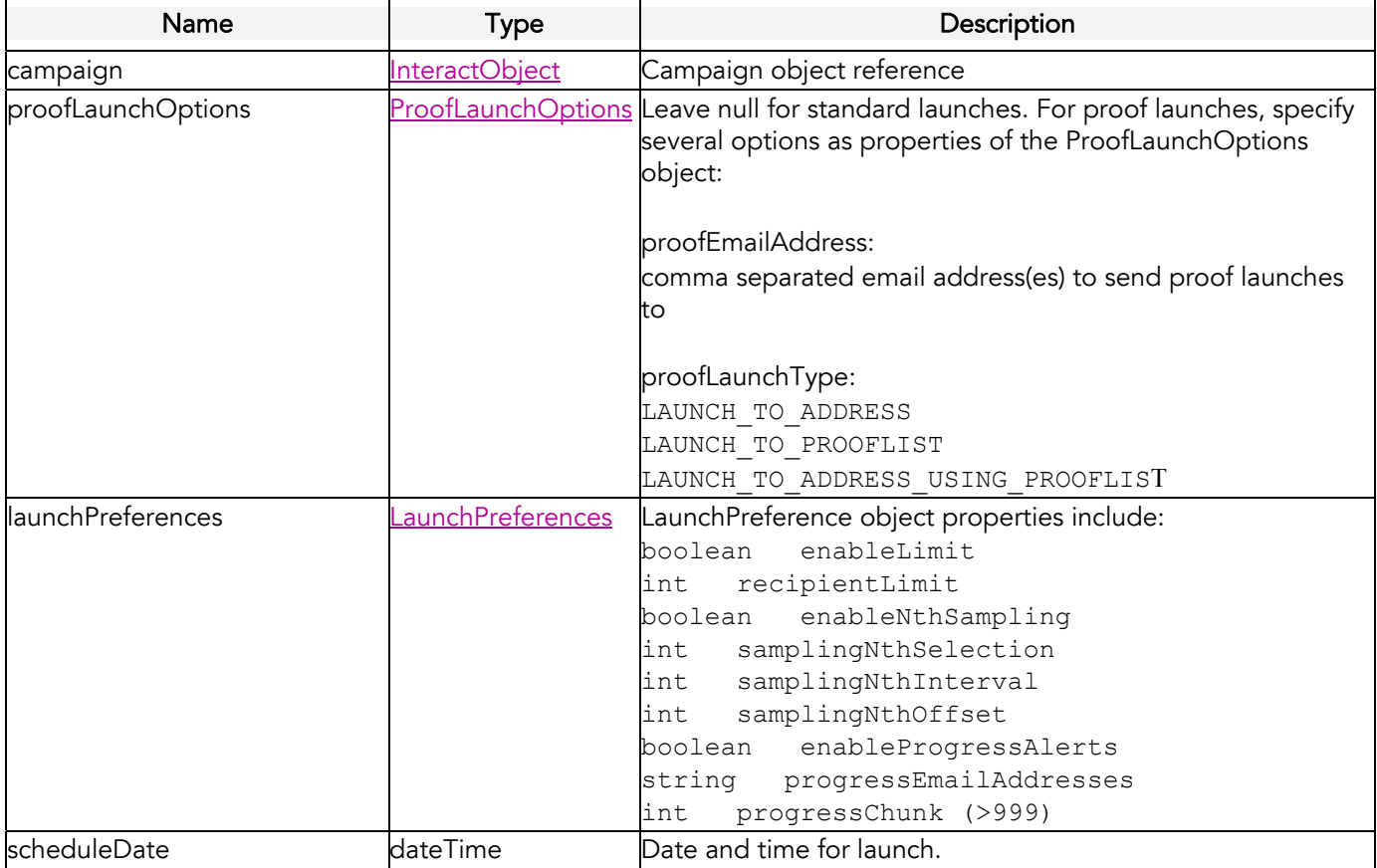

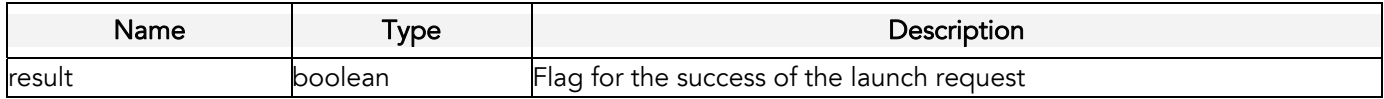

# <span id="page-40-0"></span>TriggerCustomEvent

#### **Syntax**

[TriggerResult\[](#page-50-0)] = service.triggerCustomEvent[\(CustomEvent](#page-43-0) customEvent, [RecipientData\[](#page-48-0)] recipientData)

#### Usage

Use the *triggerCustomEvent* call to trigger a Custom Event for a recipient. The Interact platform provides Custom Event listeners that will respond to a triggered Custom Event in several possible ways depending on the specific definition and use of Custom Events in your Interact account. Some Custom Events provide an entry point into one or more Interact Programs. Other Custom Events can be used for segmentation purposes. See the Interact platform documentation for more information on the use of Custom Events.

A single triggerCustomEvent request is limited to 200 recipients. If you need to trigger a Custom Event for more than 200 recipients, then you should place multiple triggerCustomEvent requests.

#### Request Arguments

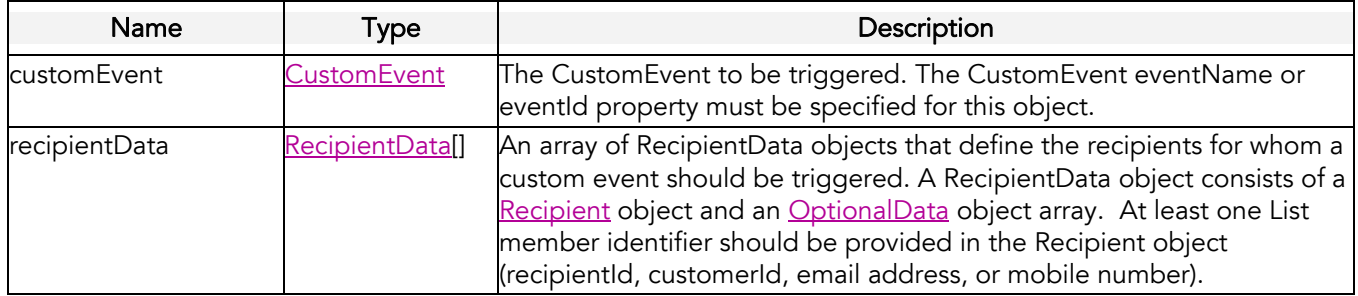

#### Response

The triggerCustomEvent call returns an array of TriggerResult objects. The TriggerResult object has the following properties.

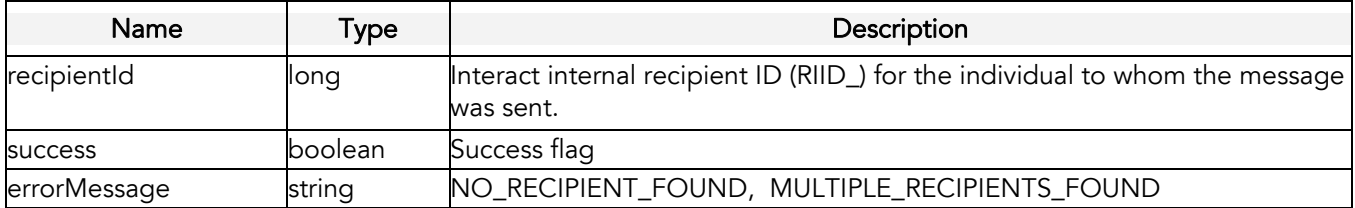

# <span id="page-41-0"></span>TriggerCampaignMessage

#### **Syntax**

[TriggerResult\[](#page-50-0)] = service.triggerCampaignMessage[\(InteractObject](#page-45-0) campaign, [RecipientData\[](#page-48-0)] recipientData)

#### Usage

Use the triggerCampaignMessage call to send email messages to one or more recipients. A single triggerCampaignMessage request is limited to 200 recipients. If you need to trigger to a message to more than 200 recipients, then you should execute multiple triggerCampaignMessage requests.

#### Request Arguments

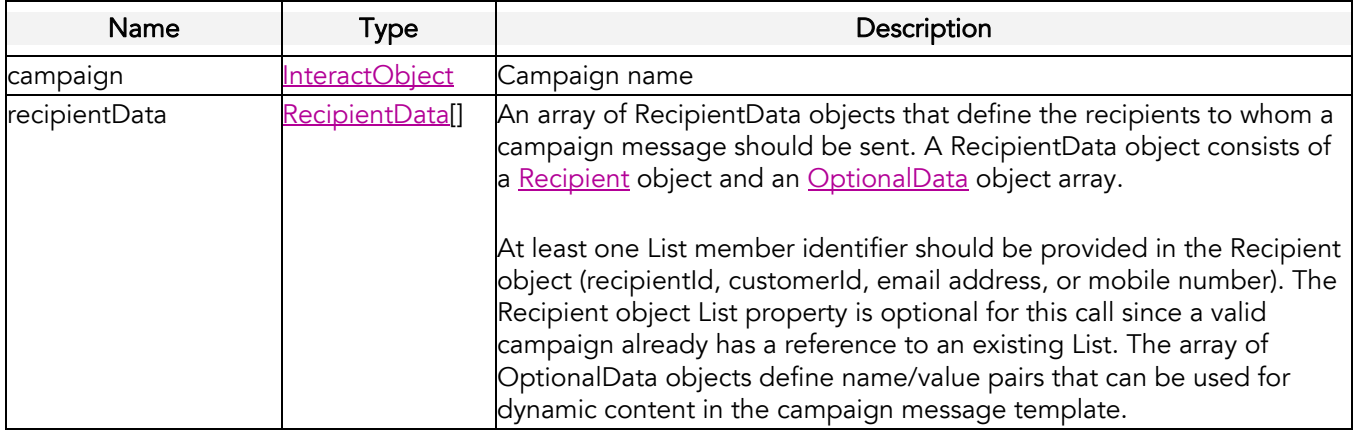

#### Response

The triggerCampaignMessage call returns an array of TriggerResult objects. This object has the following properties.

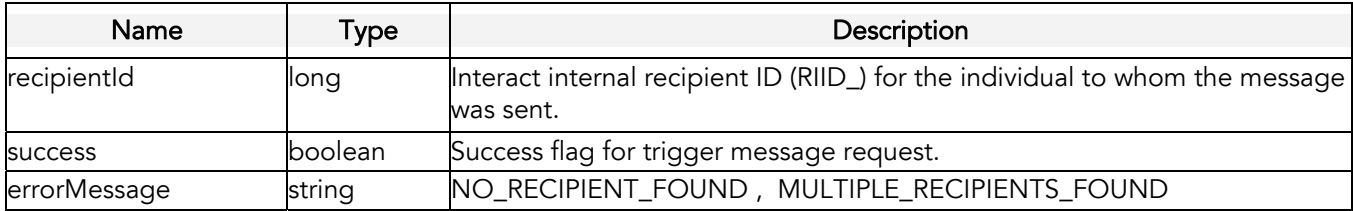

### <span id="page-42-0"></span>Interact API Primitive Types

The Interact API uses the primitive data types defined below. These primitive data types are specified in the World Wide Web Consortium's publication "XML Schema Part 2: Data Types" (available at the following URL: <http://www.w3.org/TR/xmlschema-2>). Primitive types are used as a standardized way to define, send, receive, and interpret basic data types in the SOAP messages exchanged between client applications and the Interact API.

### boolean

Boolean fields have one of these values: true (or 1), or false (or 0).

#### string

Character string data types contain text data.

### int and long

Fields of these types contain integers (long ranges from 9223372036854775807 to -9223372036854775808 and int ranges from 2147483647 to -2147483648.

### dateTime

Fields defined as dateTime data types handle date/time values (timestamps). Regular dateTime fields are full timestamps with a precision of one second.

# <span id="page-43-0"></span>Interact API Objects

# **CharacterEncoding**

The CharacerEncoding is a string restricted to one of the values listed below.

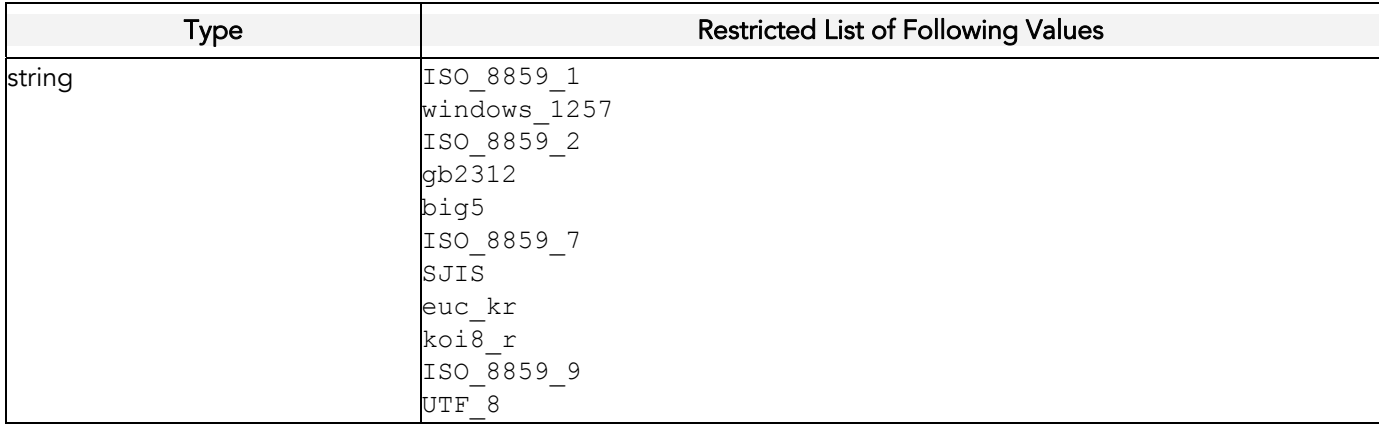

### **ContentFormat**

The ContentFormat is a string restricted to one of the values listed below.

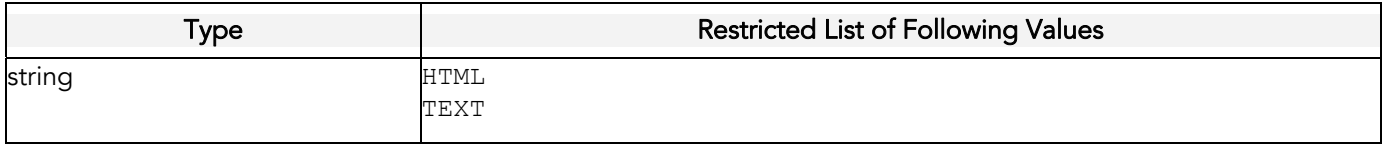

### **CustomEvent**

The CustomEvent object contains information needed for the triggerCustomEvent call.

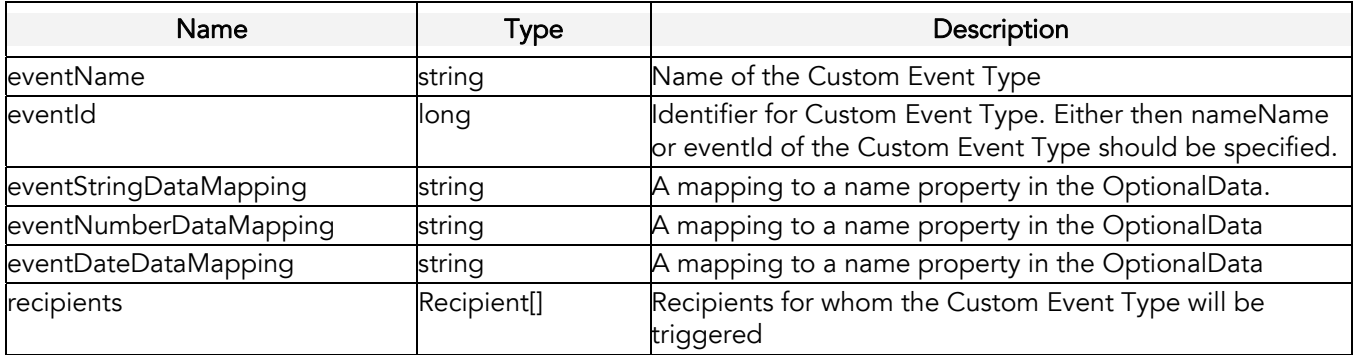

<span id="page-44-0"></span>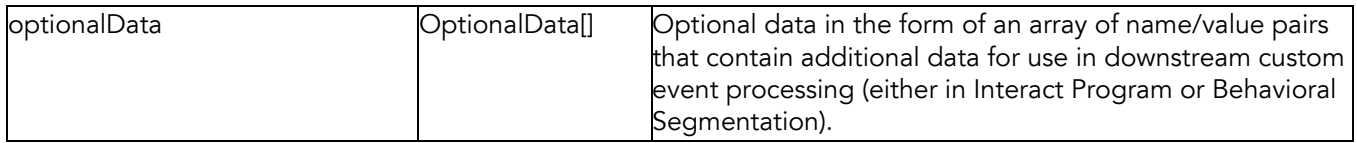

### **DeleteResult**

The DeleteResult object represents the response from a delete request.

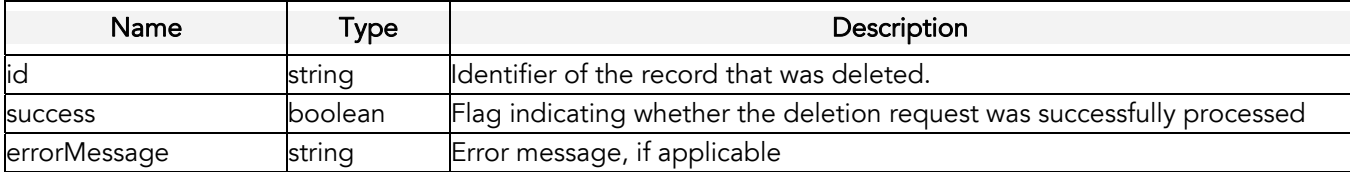

### **EmailFormat**

The EmailFormat is a string restricted to one of the values listed below.

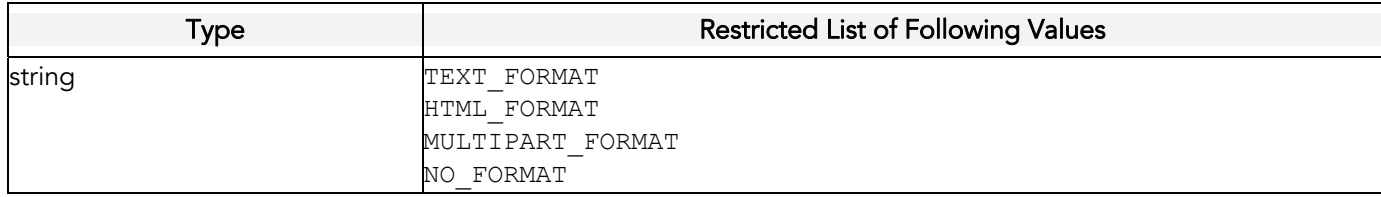

# **FolderResult**

The Folder object has a single property that defines the name of a folder. In future releases of the Interact WS API, new properties will be added to the Folder object to provide additional folder-related metadata.

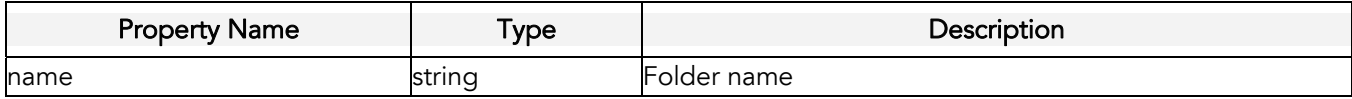

# Field

The Field object represents a field (or column) in a List or Table.

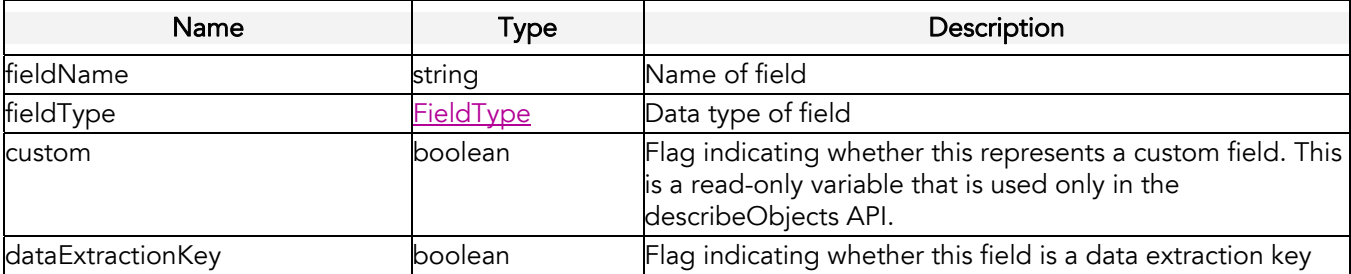

# <span id="page-45-0"></span>FieldType

The FieldType is a string restricted to one of the values listed below.

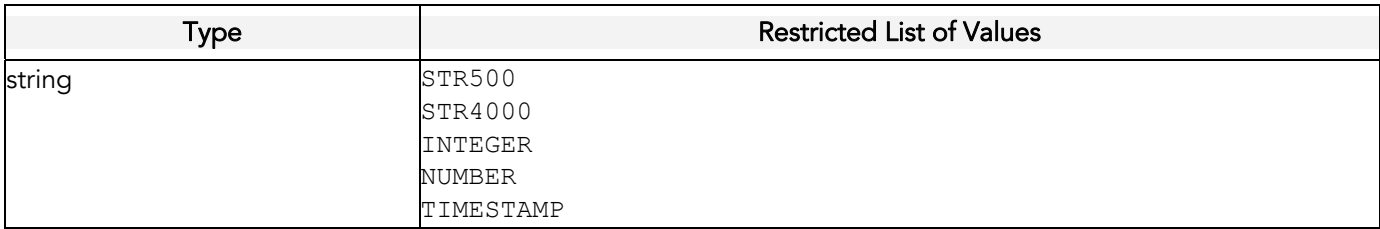

### ImageData

The *imageData* object represents an image file.

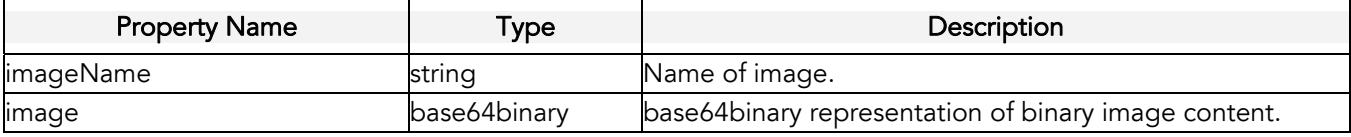

# InteractObject

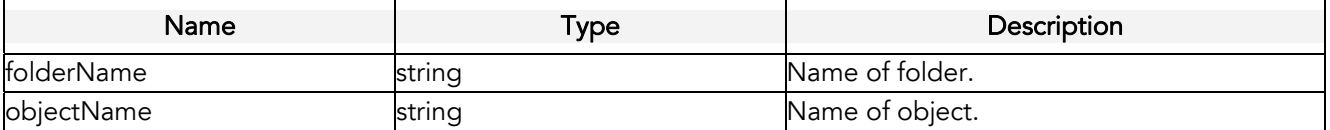

### **LaunchPreferences**

The.LaunchPreferences object defines the behavior of the launch.

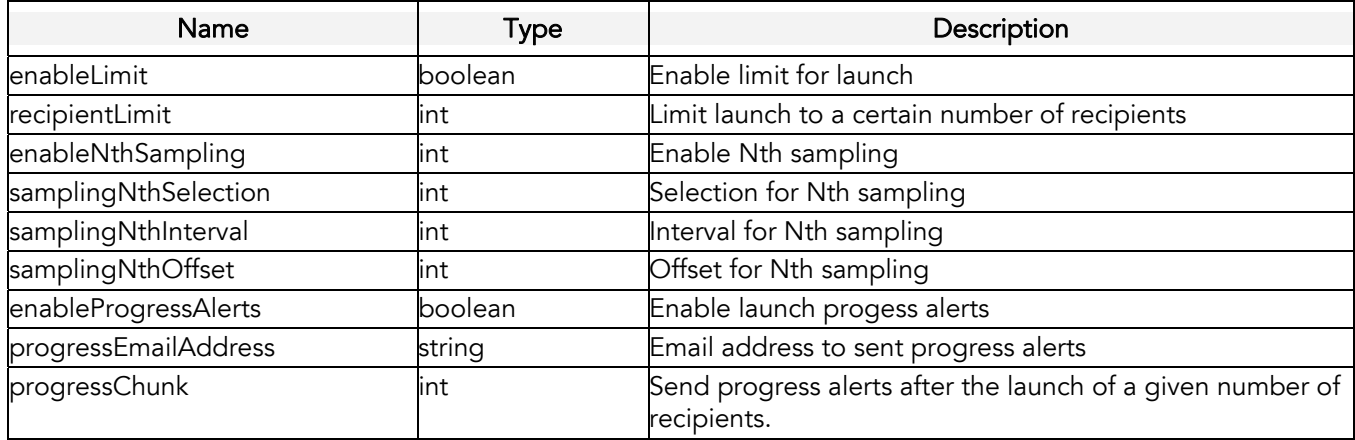

# <span id="page-46-0"></span>**LaunchResult**

The LaunchResult object contains information about a campaign launch.

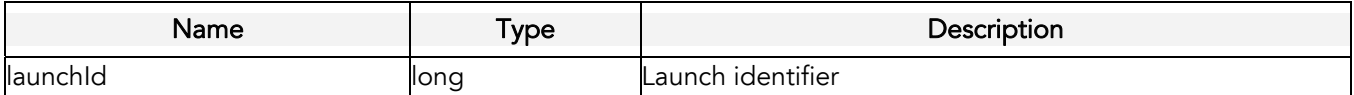

# ListMergeRule

The ListMergeRule object represents the rules by which incoming List records are processed for merging into a List.

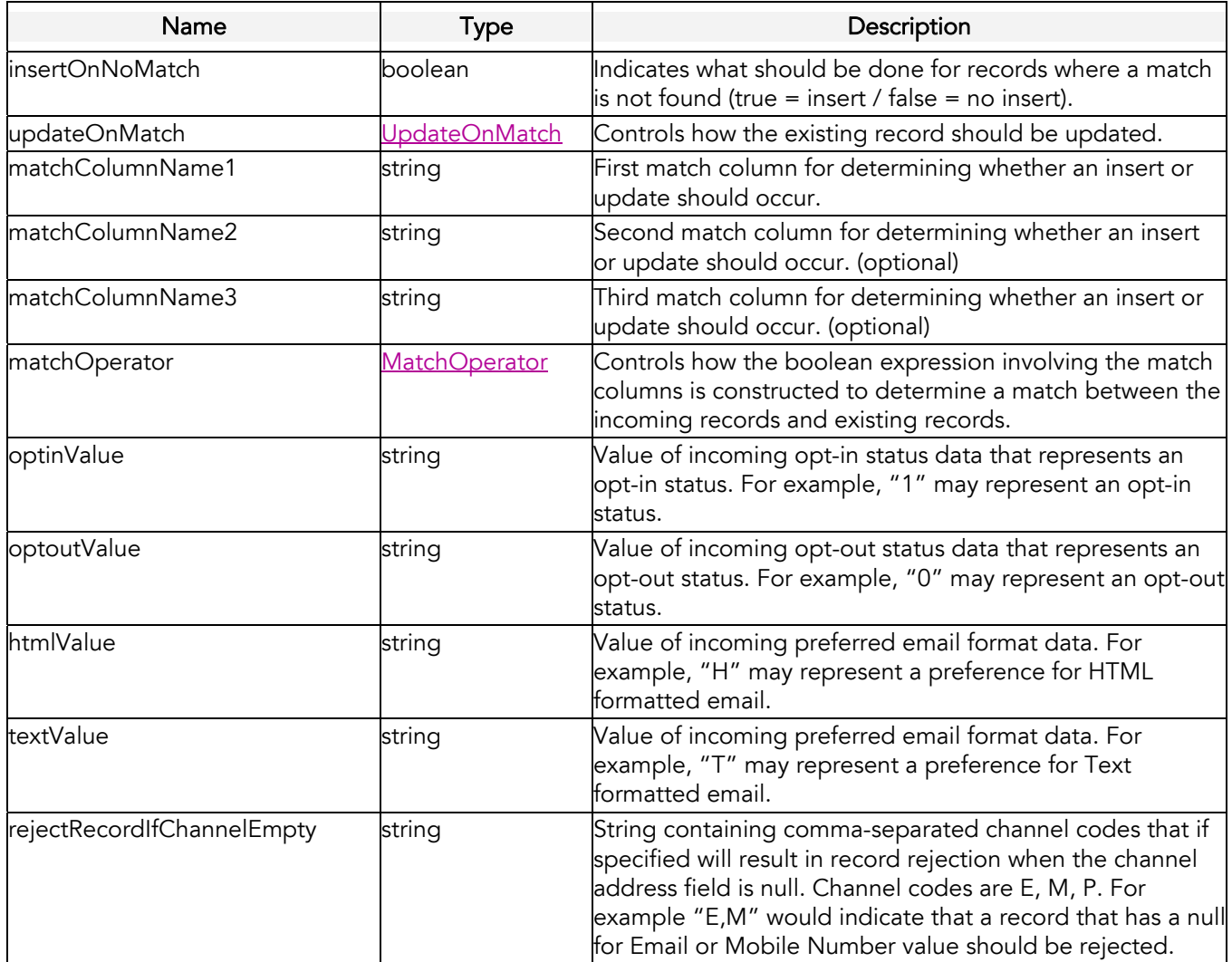

# **LoginResult**

The LoginResult object has a single property that defines the session ID for a client application session.

<span id="page-47-0"></span>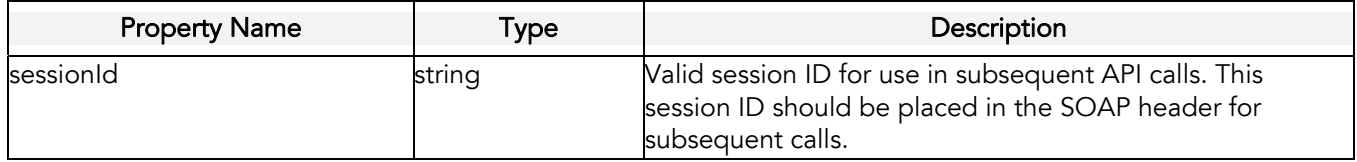

### **MatchOperator**

The MatchOperator is a string restricted to one of the values listed below.

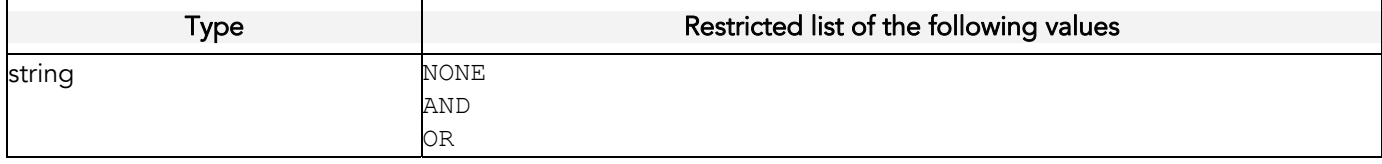

### **MergeResult**

The MergeResult object represents the response from a merge request.

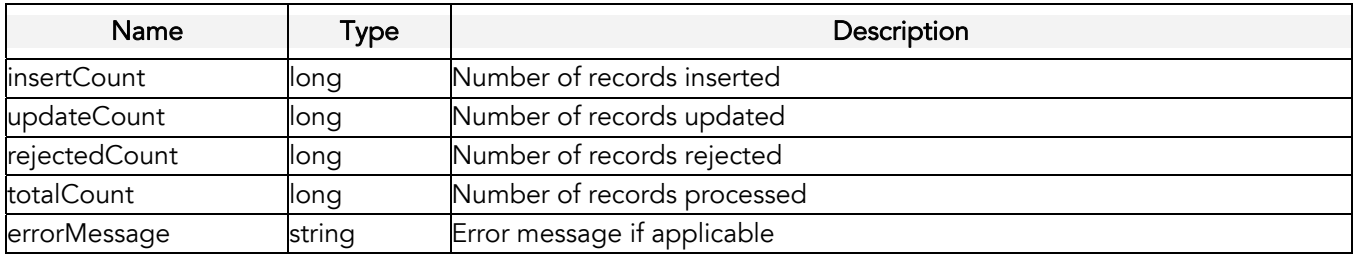

# **OptionalData**

The OptionalData object contains name/value pair data that can be used in a variety of ways ranging from optional campaign variables to Interact Program enactment variables.

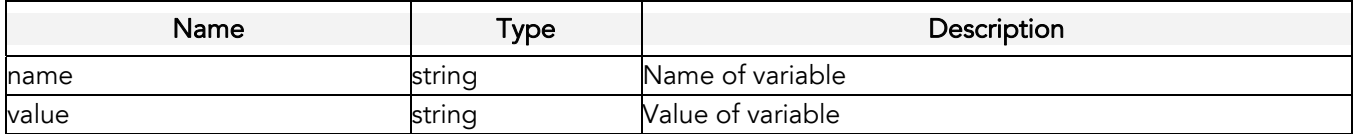

# <span id="page-48-0"></span>**ProofLaunchOptions**

The.ProofLaunchOptions object defines how a proof launch should be conducted.

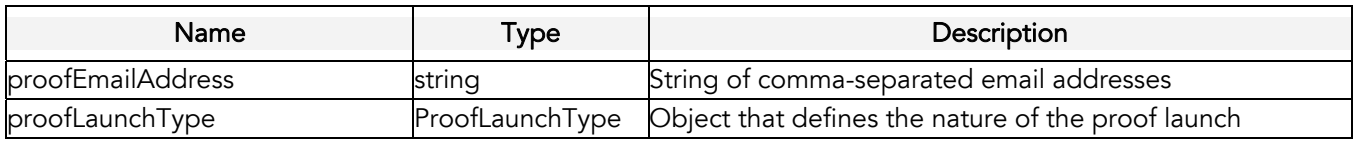

### ProofLaunchType

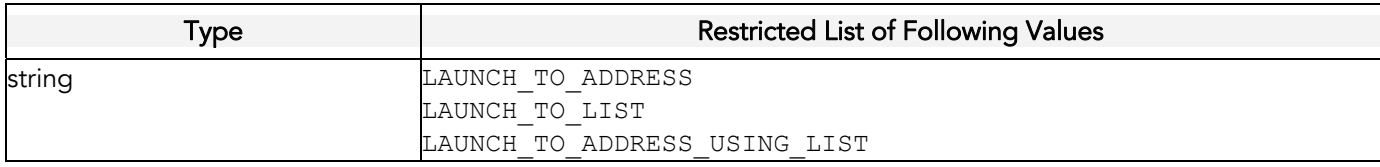

# **QueryColumn**

The QueryColumn is a string restricted to one of the values listed below.

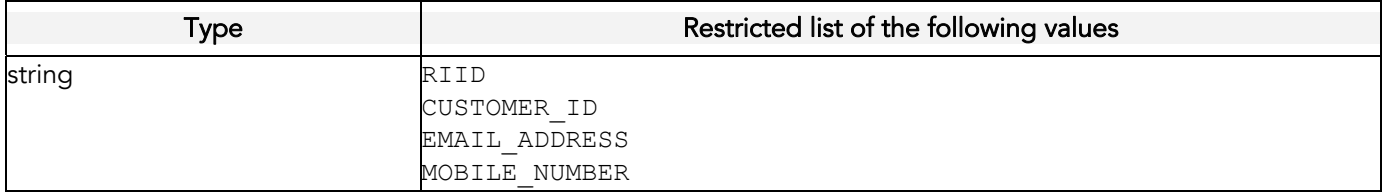

### Recipient

The Recipient object has the following properties. At least one of the Recipient identifiers should be used to uniquely target a recipient: recipientId, customerId, emailAddress, or mobileNumber.

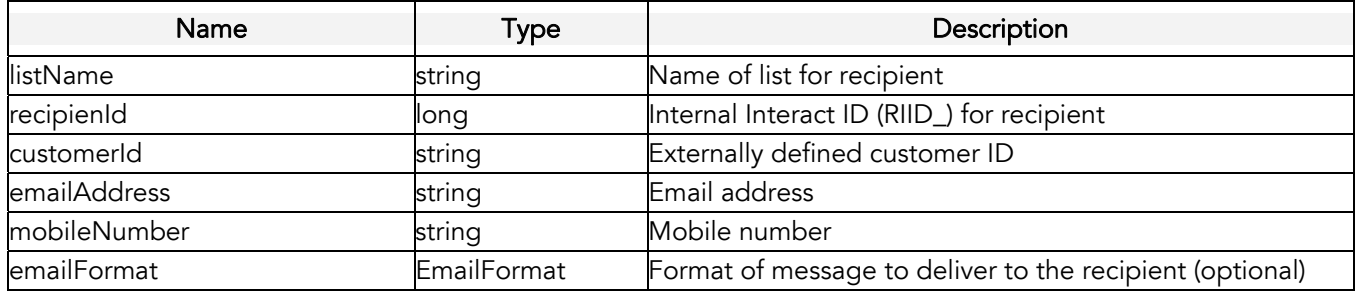

### RecipientData

The RecipientData object has the following properties. It is used to represent a List member and a number of name/value pair parameters needed for triggering messages or custom events.

<span id="page-49-0"></span>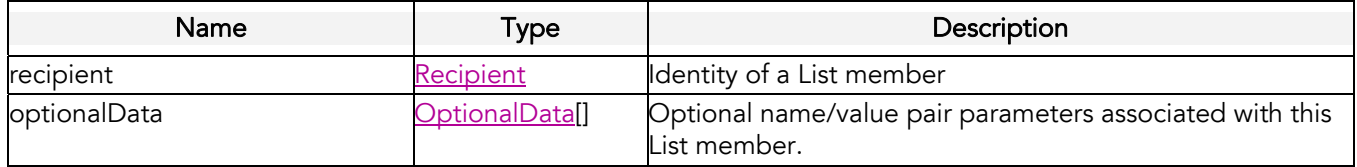

### **RecipientResult**

The RecipientResult object has the following properties. It returns an array of RecipientResult objects that each contain a recipientID and an errorMessage.

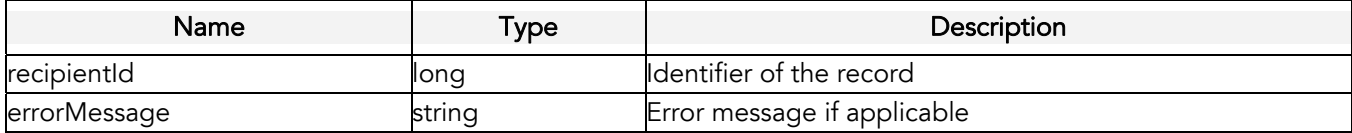

### Record

The Record object represents a record of data from a List or Table.

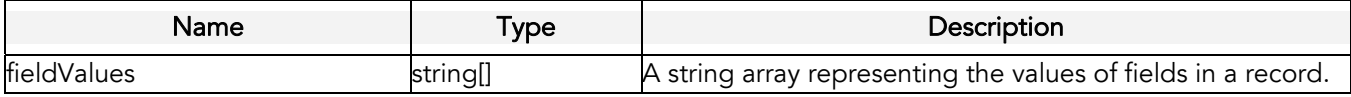

### **RecordData**

The RecordData object represents a number of records of data from a List or Table.

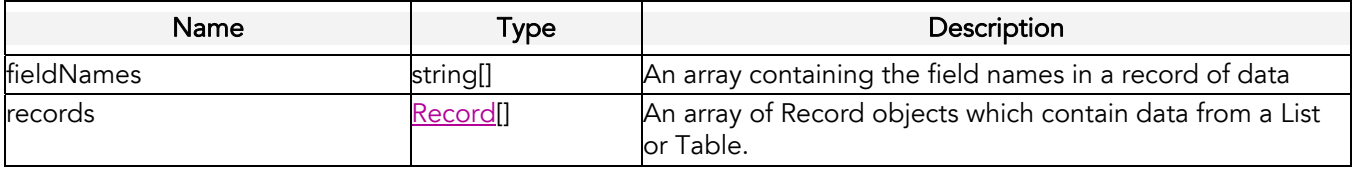

### **ServerAuthResult**

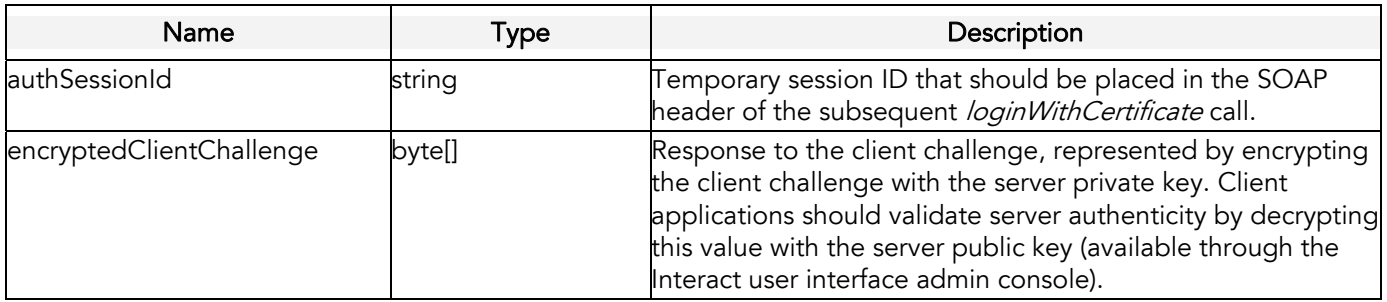

<span id="page-50-0"></span>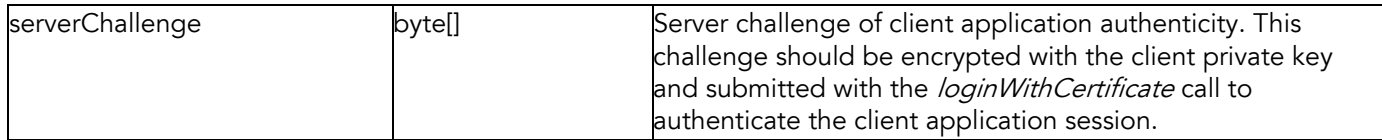

### **TriggerResult**

The.TriggerResult object defines the results from a trigger request for a campaign message or custom event.

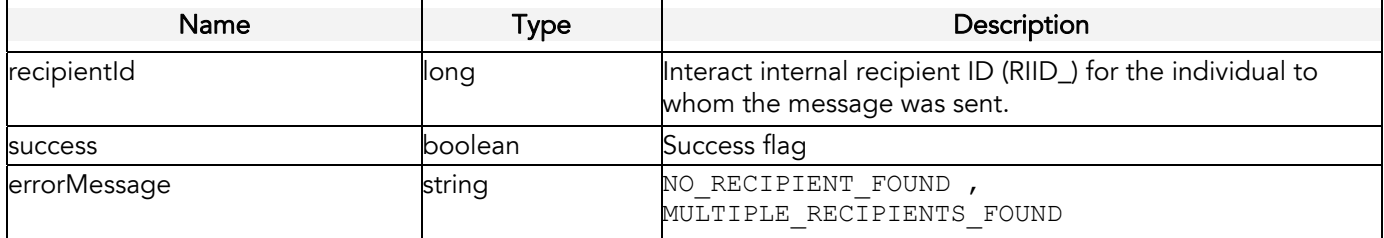

### UnsubscribeOption

The UnsubscribeOption is a string restricted to one of the values listed below.

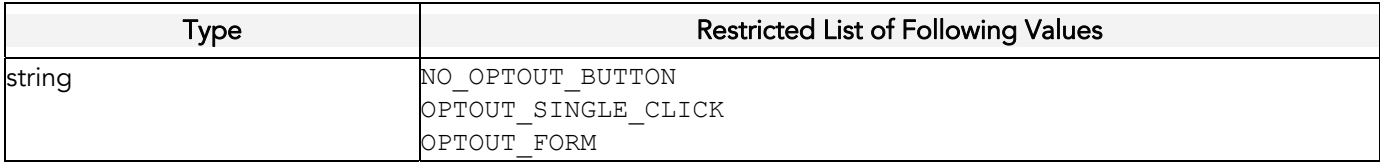

# UpdateOnMatch

The UpdateOnMatch is a string restricted to one of the values listed below.

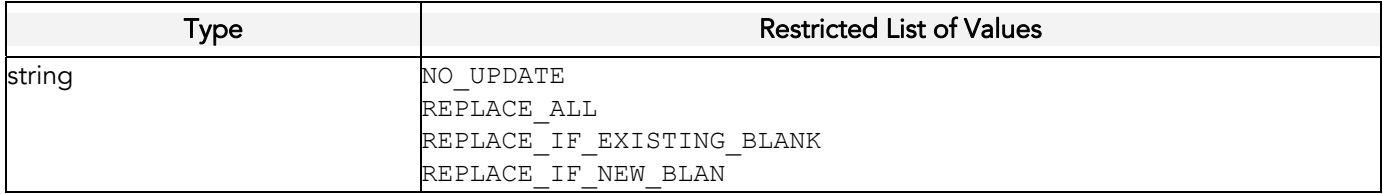

#### About Responsys

Responsys enables companies to increase revenue and customer loyalty through successful email and crosschannel marketing.

Responsys helps marketing organizations maximize their results by enabling every customer interaction to be highly automated and individualized, and every process to be highly collaborative, efficient, and error-free. With its on-demand, software-as-a-service (SaaS) delivery model and proven, Cross-Channel Lifecycle Marketing approach, Responsys offers the highest ROI, the lowest total cost of ownership, and the fastest time-to-value of any marketing solution available today.

Founded in 1998, Responsys is headquartered in San Bruno, California and is trusted by world-class brands such as Avis Europe, Chico's, Continental Airlines, Deutsche Lufthansa, Lands' End, LEGO, Men's Wearhouse, PayPal, Salesforce.com, Sears Holdings Corporation, StubHub, and UnitedHealthcare.

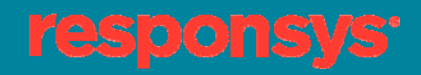